# **ThinkCentre**

# Guida di riferimento rapido

*Parte interna*

- **- Informazioni importanti sulla sicurezza**
- **- Garanzia ed altre informazioni particolari**
- **- Impostazioni del computer**
- **- Ripristino del software**
- **- Risoluzione dei problemi e programmi di diagnostica**
- **- Assistenza tecnica**
- **- IBM Lotus software offer**

# **ThinkCentre**

# Guida di riferimento rapido

#### Nota<sup>-</sup>

Prima di utilizzare queste informazioni ed il relativo prodotto, leggere le informazioni contenute in:

- v ["Informazioni](#page-6-0) importanti sulla sicurezza" a pagina v
- v Appendice C, ["Dichiarazione](#page-54-0) di garanzia limitata Lenovo", a pagina 37
- v Appendice D, ["Informazioni](#page-82-0) particolari", a pagina 65

**Seconda edizione (dicembre 2005)**

**© Copyright Lenovo 2005. Portions © Copyright International Business Machines Corporation 2005. Tutti i diritti riservati.**

# **Indice**

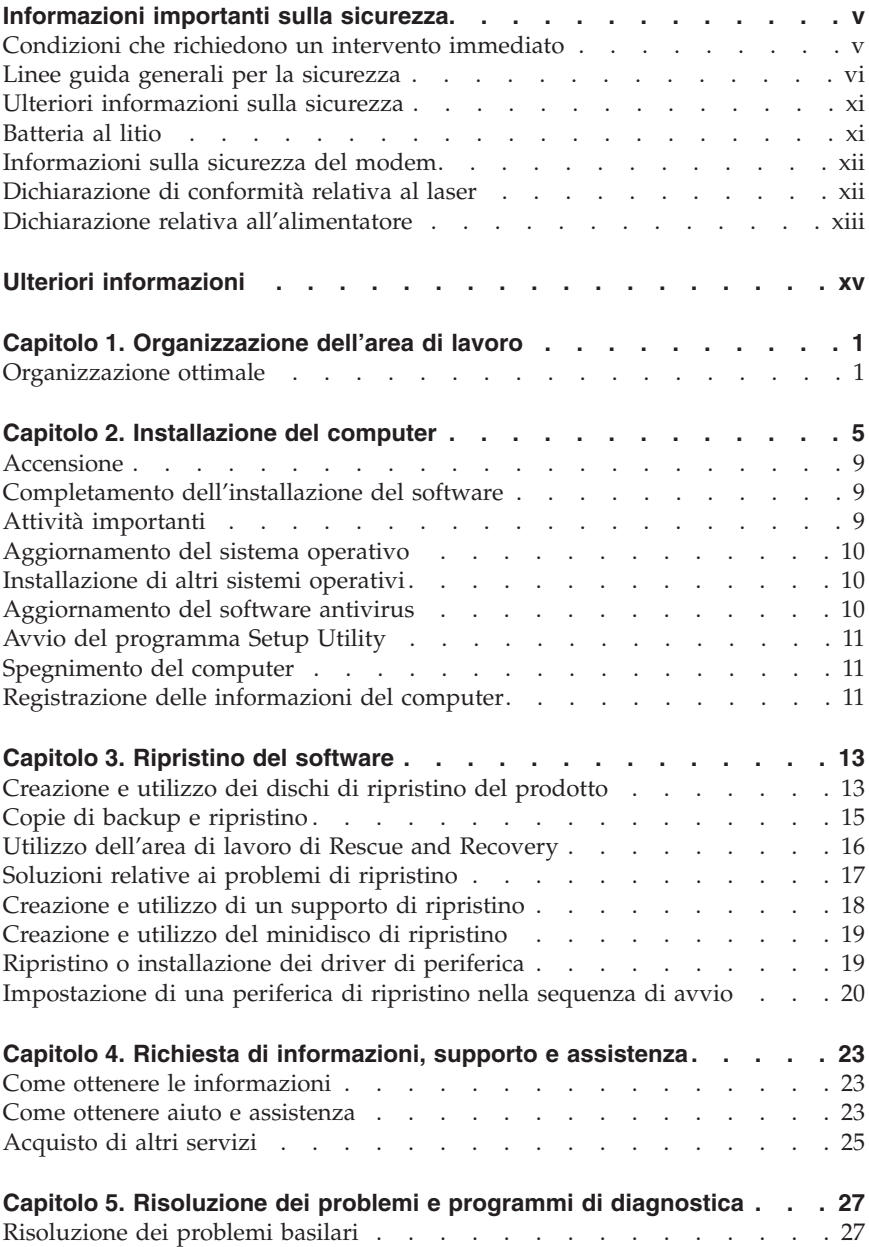

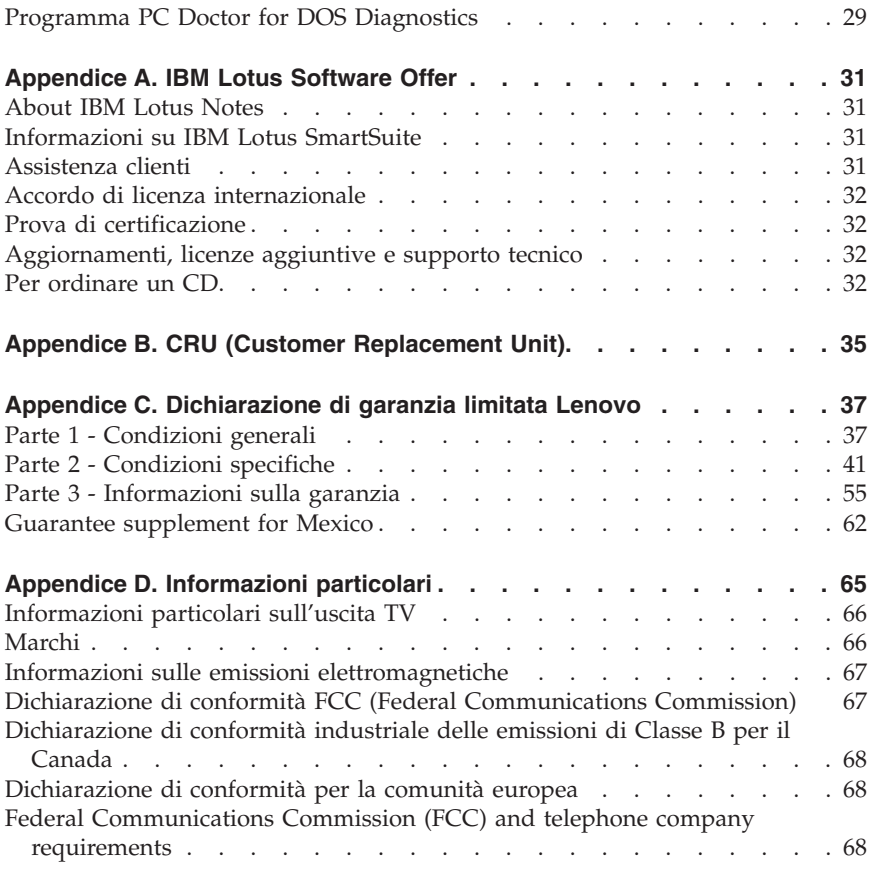

### <span id="page-6-0"></span>**Informazioni importanti sulla sicurezza**

**Nota** Consultare le importanti informazioni sulla sicurezza.

Queste informazioni consentono di utilizzare correttamente un computer desktop o notebook. Attenersi alle informazioni fornite insieme al computer. Le informazioni contenute in questo documento non alterano i termini dell'accordo di acquisto o la Dichiarazione di Garanzia limitata Lenovo.

Customer safety is important. L'obiettivo di IBM è di fornire prodotti sicuri ed efficaci. Tuttavia, i personal computer sono dei dispositivi elettronici. I cavi dell'alimentazione, gli adattatori ed altre funzioni, se non utilizzate correttamente, possono esporre i clienti a potenziali rischi di sicurezza e provocare danni fisici o alla proprietà personale. Per ridurre tali rischi, seguire le istruzioni fornite con il prodotto e leggere attentamente tutte le avvertenze presenti sul prodotto e nelle istruzioni sul funzionamento. Osservando quanto esposto nelle informazioni contenute in questo manuale e in quelle fornite con il prodotto, è possibile proteggersi da eventuali rischi e creare un ambiente di lavoro più sicuro.

**Nota:** Queste informazioni contengono riferimenti alle batterie e agli adattatori di alimentazione. Con i computer notebook, alcuni prodotti (come ad esempio altoparlanti o video) vengono forniti con alimentatori esterni. Le presenti informazioni sono applicabili a tali prodotti. Inoltre, il computer potrebbe contenere una piccola batteria interna delle dimensioni di una moneta che fornisce energia per l'orologio del sistema anche quando il computer è scollegato, quindi le informazioni sulla sicurezza della batteria sono applicabili a tutti gli elaboratori.

#### **Condizioni che richiedono un intervento immediato**

**I prodotti possono essere danneggiati a causa di negligenza o di un utilizzo non adeguato. Alcuni danni impediscono l'utilizzo del prodotto e richiedono l'intervento di un rivenditore autorizzato.**

**Prestare particolare attenzione al prodotto al momento dell'accensione. Molto raramente il computer produce un odore o una nuvola di fumo o delle scintille. Oppure è possibile che il computer emetta dei rumori. Queste condizioni potrebbero indicare che un componente elettronico interno al computer è in stato di malfunzionamento. Oppure può indicare un potenziale problema di sicurezza. Tuttavia, si consiglia di non tentare di verificare personalmente la causa di tali situazioni.**

<span id="page-7-0"></span>**Verificare frequentemente le condizioni del computer e dei suoi componenti per individuare eventuali danni, usura o indizi di pericolo. In caso di dubbi sulle condizioni di un componente del computer, non utilizzare il prodotto. Per ottenere informazioni sulla riparazione di eventuali malfunzionamenti, rivolgersi al Centro di supporto clienti.**

**Se si verifica una delle condizioni riportate di seguito oppure in caso di dubbi sulla sicurezza del prodotto, non utilizzarlo e scollegarlo dall'alimentazione e dalle linee di comunicazione e rivolgersi al Centro supporto dei clienti per ulteriori informazioni.**

- v I cavi, le prese di corrente, gli adattatori, le linee telefoniche, i dispositivi di protezione o gli alimentatori danneggiati o rotti.
- v Segni di surriscaldamento, fumo o scintille.
- v Danni alla batteria (ad esempio, ammaccature, pieghe o fessure), fuoriuscita di eventuali materiali sui morsetti della batteria.
- v Suoni quali fischi o schiocchi o un forte odore proveniente dal computer.
- v Indizi di liquidi versati o di oggetti caduti sul computer, sui cavi o sull'adattatore.
- v Il computer, i cavi o l'adattatore sono stati esposti all'acqua.
- v Caduta o danneggiamento del computer.
- v Il prodotto non funziona correttamente seguendo le relative istruzioni.
- **Nota:** se si osservano tali condizioni con un prodotto non Lenovo (ad esempio, una linea telefonica), non utilizzare il computer e rivolgersi al produttore per ulteriori informazioni o per richiedere un'eventuale sostituzione.

#### **Linee guida generali per la sicurezza**

Si osservino sempre le seguenti precauzioni per ridurre i rischi di pericolo e di danni alla proprietà.

#### **Assistenza**

Non tentare di riparare il prodotto se non diversamente specificato dal centro di supporto clienti. Rivolgersi solo a personale specializzato autorizzato alla riparazione del prodotto in oggetto.

**Nota:** Alcune parti possono essere aggiornate o sostituite dal cliente. Queste parti vengono indicate come Customer Replaceable Unit o CRU. La Lenovo identifica espressamente le parti CRU come tali, fornendo la documentazione con le istruzioni per la relativa sostituzione. Seguire attentamente tutte le istruzioni quando si esegue la sostituzione. Verificare sempre che la corrente sia disattivata e che il cavo di

alimentazione sia scollegato dal prodotto prima di eseguire la sostituzione. In caso di dubbi o domande, rivolgersi al Centro supporto dei clienti.

Sebbene non sono presenti delle parti rimovibili nel computer dopo che il cavo di alimentazione è stato scollegato, le seguenti istruzioni sono necessarie per un'appropriata certificazione UL.

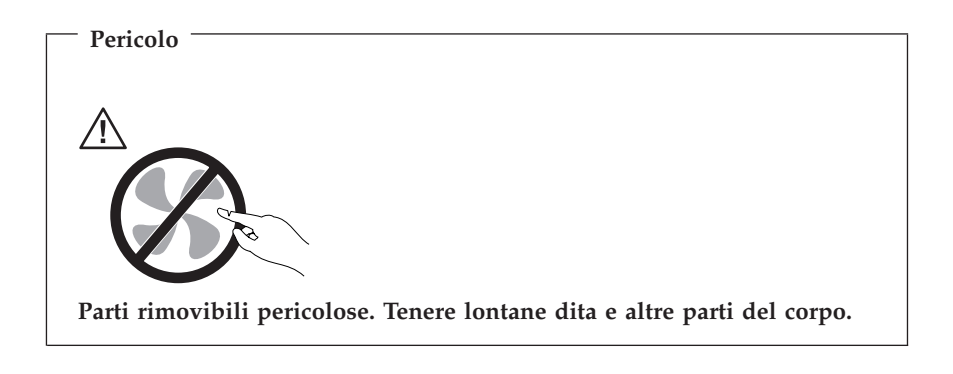

#### **Attenzione**

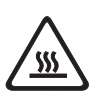

**Prima di reinstallare qualsiasi CRU, spegnere il computer ed attendere tre o cinque minuti prima di aprire il coperchio.**

#### **Cavi di alimentazione e alimentatori**

Utilizzare solo cavi e adattatori forniti dal produttore.

Non avvolgere mai un cavo di alimentazione intorno alla scheda di alimentazione o altri oggetti. In questo modo, il cavo potrebbe essere danneggiato, rotto o piegato impropriamente. Ciò può creare situazioni di pericolo.

Posizionare sempre i cavi di alimentazione in modo da non intralciare il passaggio o rischiare di comprimerli.

Evitare che il cavo o gli adattatori di alimentazione vengano a contatto con sostanze liquide. Ad esempio, non posizionare i cavi o gli adattatori accanto a lavandini, vasche da bagno, gabinetti o su pavimenti che vengono lavati con detergenti liquidi. I liquidi possono causare corti circuiti, soprattutto se il cavo o l'adattatore S stato sottoposto ad un utilizzo non corretto. I liquidi possono anche causare la graduale corrosione dei terminali dei cavi e/o dei connettori sull'adattatore che risulta surriscaldato.

Collegare sempre i cavi di alimentazione e i cavi di segnale nell'ordine appropriato, quindi verificare che tutti i connettori dei cavi di alimentazione siano collegati completamente e in modo sicuro nelle relative prese.

Non utilizzare adattatori che presentano corrosione sui pin di input CA e/o segni di surriscaldamento (ad esempio, plastica deformata) all'input CA o in qualsiasi altro punto dell'adattatore.

Non utilizzare cavi danneggiati o i cui contatti elettrici sugli estremi presentano dei segni di corrosione o di surriscaldamento.

# **Cavi di estensione e relativi dispositivi**

Verificare che i cavi telefonici, i dispositivi di protezione, gli alimentatori e i nastri di alimentazione utilizzati siano in grado di gestire i requisiti elettrici del prodotto. Non sovraccaricare questi dispositivi. Se si utilizzano i nastri dell'alimentazione, il carico non deve superare il potenziamento di immissione dei nastri dell'alimentazione. Per ulteriori informazioni sui carichi dell'alimentazione, sui requisiti dell'alimentazione e sui potenziamenti di immissione, rivolgersi ad un elettricista.

### **Prese elettriche e spine**

Se una presa di corrente è danneggiata o corrosa, non utilizzarla finché' non viene sostituita da un elettricista qualificato.

Non piegare o modificare la spina. Se la spina è danneggiata, rivolgersi al produttore per richiedere la sostituzione.

Alcuni prodotti vengono forniti con una spina con tre denti. Questa spina può essere collegata solo ad una presa elettrica dotata di messa a terra di sicurezza. Si tratta di una funzione di sicurezza. Non tentare di inserire questa spina in una presa elettrica non dotata di messa a terra di sicurezza. Se non si riesce ad inserire la spina nella presa elettrica, richiedere ad un elettricista un'adattatore per la presa elettrica o la sostituzione di quest'ultima con una presa con la quale è possibile utilizzare questa funzione di sicurezza. Non sovraccaricare le prese elettriche. Il carico generale del sistema non deve superare l'80 per cento del potenziamento del circuito derivato. Per ulteriori informazioni sui carichi dell'alimentazione e sul potenziamento del circuito derivato, rivolgersi ad un elettricista.

Verificare che la presa elettrica utilizzata sia collegata correttamente, sia facilmente accessibile e collocata vicino all'apparecchiatura. Non sottoporre ad eccessiva tensione i cavi.

Collegare e scollegare con cautela l'apparecchiatura dalla presa elettrica.

# **Batterie**

Tutti i personal computer prodotti dalla Lenovo contengono una piccola batteria non ricaricabile per alimentare l'orologio del sistema. Inoltre, gran parte dei prodotti portatili, come ad esempio i computer notebook, dispone di una batteria ricaricabile che fornisce alimentazione quando non è possibile collegare l'elaboratore ad un'alimentazione elettrica. Le batterie fornite dalla Lenovo sono state collaudate per verificarne la compatibilità, quindi è necessario sostituirle solo con parti approvate.

Non aprire o riparare la batteria. Non rompere, forare o incenerire la batteria oppure cortocircuitare i contatti della batteria stessa. Non esporre la batteria a sostanze liquide. Ricaricare la batteria seguendo le istruzioni che si trovano nella documentazione del prodotto.

Una errata manutenzione della batteria può causarne il surriscaldamento, che a sua volta comporta la "fuoriuscita" di gas o liquido infiammabile dalla batteria. Se la batteria è danneggiata oppure si verifica la perdita di qualsiasi sostanza dalla batteria, richiederne la sostituzione.

Le batterie possono deteriorarsi se non vengono utilizzate per lunghi periodi di tempo. Per alcune batterie (in particolare quelle al Litio), il non utilizzo potrebbe aumentare i rischi di corto circuito della batteria stessa che potrebbe diminuire la durata della batteria e creare situazioni di pericolo per l'utente. Evitare di lasciare le batterie ricaricabili al litio completamente scariche.

### **Surriscaldamento e ventilazione del prodotto**

Quando sono accesi o durante il caricamento della batteria, gli elaboratori generano calore. Gli elaboratori portatili generano una quantità significativa di calore a causa della dimensione ridotta. Osservare sempre le seguenti precauzioni:

- Non poggiare troppo a lungo la base del computer sulle gambe o su altre parti del corpo quando il computer è in funzione o durante il caricamento della batteria. Il computer emana calore durante il normale funzionamento. Il contatto prolungato con il corpo può causare bruciature della pelle.
- v Non accendere il computer o caricare la batteria in prossimità di materiali infiammabili.
- v Insieme al prodotto vengono fornite ventole, alloggiamenti di ventilazione e/o fonti di calore vengono per garantire il funzionamento corretto e sicuro. Queste funzioni possono essere bloccate inavvertitamente posizionando

l'elaboratore sul letto, sul divano, sul tappeto o su superfici flessibili. Non bloccare mai, occludere o disabilitare queste funzioni.

È necessario controllare l'accumulo di polvere nel computer almeno una volta ogni tre mesi. Prima di effettuare qualsiasi controllo, scollegare il computer e disinserire i cavi di alimentazione della presa elettrica' poi rimuovere qualsiasi accumulo di polvere dai fori di ventilazione e dai fori della mascherina. Se si nota un accumulo di polvere all'esterno del computer, controllare e rimuovere la polvere al suo interno includendo le alette di aspirazione del dissipatore di calore, l'alimentatore dei fori di ventilazione e le ventole. Spegnere sempre il computer e scollegarlo dalla corrente prima di aprirlo. Se possibile, evitare di operare sul computer vicino ad aree a traffico intenso. Se si deve operare sul computer all'interno o vicino ad aree a traffico intenso, è necessario controllare ed eventualmente pulire il computer con maggiore frequenza.

Per la propria sicurezza e per mantenere le prestazioni del computer ad un livello ottimale, seguire sempre queste precauzioni di base:

- v Tenere sempre chiuso il computer quando è collegato alla rete elettrica.
- v Controllare regolarmente la parte esterna del computer per evitare accumulo di polvere.
- v Rimuovere la polvere dalle fessure di ventilazione e dai fori nella mascherina. Effettuare controlli più frequenti, se si lavora in ambienti polverosi o in aree a traffico intenso.
- v Non bloccare o limitare qualsiasi apertura per la ventilazione.
- v Non conservare o lavorare con il proprio computer ubicato all'interno di mobili, poiché potrebbe aumentare il rischio di surriscaldamento.
- v Le temperature dei flussi di aria all'interno del computer non devono superare i 35° C 95° F).
- v Non utilizzare dispositivi di filtraggio dell'aria non-desktop.

# **Sicurezza delle unità CD e DVD**

Le unità CD e DVD fanno ruotare i dischi ad alta velocità. Se un CD o un DVD è danneggiato, può accadere che il disco si rompa quando si utilizza l'unità CD. Per evitare ciò e ridurre i rischi di danni al computer, eseguire le seguenti operazioni:

- v Conservare sempre i dischi CD/DVD nelle custodie originali
- v Conservare sempre i dischi CD/DVD lontano dalla luce diretta del sole e da fonti di calore
- v Rimuovere i dischi CD/DVD dal computer quando non sono in uso
- v Non piegare o flettere i dischi CD/DVD e non forzare il loro ingresso nel computer o nelle custodie
- v Verificare l'esistenza di eventuali graffi dei dischi CD/DVD prima di utilizzarli. Non utilizzare dischi graffiati o danneggiati

#### <span id="page-12-0"></span>**Ulteriori informazioni sulla sicurezza**

**Pericolo**

**La corrente elettrica proveniente dai cavi di alimentazione, del telefono e di comunicazione può essere pericolosa.**

**Per evitare il pericolo di scosse elettriche:**

- v **Durante i temporali, non collegare o scollegare cavi, non effettuare l'installazione, la manutenzione o la riconfigurazione di questo prodotto.**
- v **Collegare tutti i cavi di alimentazione ad una presa elettrica collegata correttamente e con presa di terra.**
- v **Collegare alle prese elettriche appropriate tutte le apparecchiature che verranno utilizzate per questo prodotto.**
- v **Quando possibile, utilizzare una sola mano per collegare o scollegare i cavi di segnale.**
- v **Non accendere assolutamente apparecchiature in presenza di incendi, perdite d'acqua o danno strutturale.**
- v **Scollegare i cavi di alimentazione, i sistemi di telecomunicazione, le reti e il modem prima di aprire i coperchi del dispositivo, salvo istruzioni contrarie relative alle procedure di installazione e configurazione.**
- v **Collegare e scollegare i cavi come di seguito indicato quando si installano, si trasportano o si aprono i coperchi di questo prodotto e delle unità ad esso collegate.**

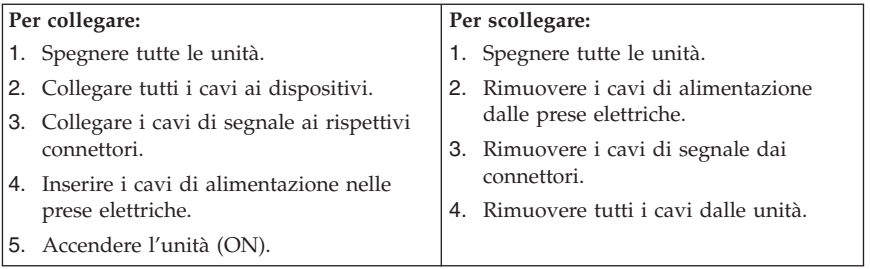

#### **Batteria al litio**

**Attenzione Danger of explosion if battery is incorrectly replaced.** <span id="page-13-0"></span>Quando si sostituisce la piccola batteria al litio, utilizzare solo una uguale o un tipo equivalente raccomandato dal costruttore. La batteria contiene litio e può esplodere se usata, maneggiata o smaltita in modo non corretto.

*Non:*

- v Gettare o immergere la batteria nell'acqua
- v Riscaldarla a una temperatura superiore ai 100°C
- v Smontarla, ricaricarla o tentare di ripararla

Le batterie usate vanno smaltite in accordo alla normativa in vigore (DPR 915/82 e successive disposizioni e disposizioni locali).

#### **Informazioni sulla sicurezza del modem**

**Attenzione Per ridurre il rischio di incendio, utilizzare solo cavi di linea di comunicazione No. 26 AWG o maggiori.**

Per ridurre il rischio di incendio, scosse elettriche o lesioni durante l'utilizzo dell'apparecchiatura telefonica, attenersi sempre alle precauzioni relative alla sicurezza:

- Non installare un collegamento telefonico durante un temporale.
- v Non installare connettori telefonici in ambienti umidi, a meno che si utilizzi un connettore specificamente progettato per questi ambienti.
- v Non toccare cavi telefonici non isolati o terminali finché l'interfaccia di rete non viene scollegata dalla linea telefonica.
- v Effettuare con cautela le operazioni di installazione o modifica delle linee telefoniche.
- v Durante un temporale non utilizzare il telefono (se diverso dal tipo senza fili). In casi rari potrebbe verificarsi il rischio di scosse elettriche a causa dei lampi.
- v Non utilizzare il telefono per comunicare il verificarsi di una perdita di gas in prossimità della perdita in questione.

#### **Dichiarazione di conformità relativa al laser**

In alcuni modelli di personal computer è preinstallata un'unità CD-ROM o DVD-ROM. Le unità CD-ROM sono vendute separatamente come opzioni. L'unità CD-ROM è un prodotto laser. L'unità CD-ROM è certificata negli U.S.A. in conformità ai requisiti del Department of Health and Human Services 21 Code of Federal Regulations (DHHS 21 CFR) Subchapter J per i prodotti

<span id="page-14-0"></span>laser di Class 1. Altrove l'unità è certificata in conformità ai requisiti dell'International Electrotechnical Commission (IEC) 825 e CENELEC EN 60 825 per i prodotti laser di Classe 1.

Quando un'unità CD-ROM o DVD-ROM viene installata, tenere presente quanto riportato di seguito.

**Attenzione L'utilizzo di controlli, regolazioni o l'esecuzione di procedure non descritte nel presente manuale possono provocare l'esposizione a radiazioni pericolose.**

L'apertura di un'unità CD-ROM può determinare l'esposizione a radiazioni laser pericolose. All'interno dell'unità CD-ROM non vi sono parti su cui effettuare l'assistenza tecnica. **Non rimuovere i coperchi dell'unità CD-ROM.**

Alcune unità CD-ROM contengono un diodo laser di Classe 3A o Classe 3B. Tenere presente quanto riportato di seguito.

**Pericolo Aprendo l'unità vengono emesse radiazioni laser. Non fissare il fascio, non guardarlo direttamente con strumenti ottici ed evitare l'esposizione al fascio.**

#### **Dichiarazione relativa all'alimentatore**

Non rimuovere in nessun caso il coperchio di un alimentatore o qualsiasi parte che presenti la seguente etichetta.

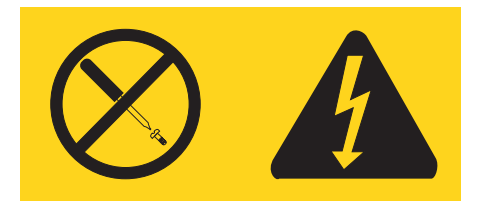

Voltaggio, tensione e livelli di energia pericolosi sono presenti all'interno di qualsiasi componente che presenti questa etichetta. All'interno di tali componenti non vi sono parti su cui effettuare l'assistenza tecnica. Se si ritiene di essere in presenza di un problema relativo a tali parti, contattare un tecnico di manutenzione.

# <span id="page-16-0"></span>**Ulteriori informazioni**

La *Guida di riferimento rapido* contiene informazioni sull'installazione del computer e sull'avvio del sistema operativo. Inoltre contiene informazioni sulla risoluzione dei problemi, sulle procedure di ripristino del software, sull'assistenza tecnica e sulla garanzia.

La *Guida per l'utente* contiene le informazioni sull'installazione dell'hardware facoltativo. Questo file PDF (Portable Document Format) è disponibile tramite il programma Access IBM che si trova sul desktop del computer. Utilizzare Adobe Acrobat Reader per visualizzare la *Guida per l'utente* o stamparla prima di installare l'hardware facoltativo.

Il programma Access IBM fornisce anche le informazioni sulle seguenti sezioni:

- Utilizzo del computer
- v Installazione delle opzioni hardware
- v Collegamento dei cavi di comunicazione
- v Risoluzione dei problemi comuni
- v Registrazione del computer

È possibile avviare il programma Access IBM facendo clic sull'icona del desktop oppure facendo clic su **Start -> Access IBM**.

Se si dispone di accesso ad Internet, sul World Wide Web sono disponibili le informazioni aggiornate per il computer utilizzato all'indirizzo http://www.lenovo.com/think/support.

In questo sito Web , è possibile reperire le seguenti informazioni:

- v Istruzioni per l'installazione e la rimozione delle CRU
- Pubblicazioni
- v Informazioni sulla risoluzione dei problemi
- v Informazioni sulle parti
- Download e driver
- v Collegamenti ad altre fonti di informazioni utili
- v Elenco telefonico per il supporto

# <span id="page-18-0"></span>**Capitolo 1. Organizzazione dell'area di lavoro**

Per ottimizzare l'utilizzo del computer occorre organizzare al meglio l'area di lavoro e le apparecchiature in base alle proprie necessità e al lavoro da svolgere. È molto importante assumere una posizione confortevole. Tuttavia, vi sono alcuni fattori che possono influenzare l'organizzazione dell'area di lavoro, ad esempio le fonti di luce, la ventilazione e la posizione delle prese elettriche.

#### **Organizzazione ottimale**

Sebbene non vi sia una posizione ideale per lo svolgimento del lavoro valida per tutti, di seguito sono riportate alcune indicazioni utili per trovare la posizione più consona alle proprie esigenze.

L'assunzione di una stessa posizione per un prolungato periodo di tempo, può essere dannosa. E' buona norma utilizzare una sedia confortevole. Lo schienale ed il sedile dovrebbero essere regolabili indipendentemente e fornire un buon sostegno. La parte anteriore della sedia dovrebbe essere leggermente arcuata per alleviare il peso sulle cosce. Regolare la sedia in modo che le cosce siano parallele al pavimento e i piedi ben poggiati a terra o su un poggiapiedi.

Nell'utilizzare la tastiera, assicurarsi che gli avambracci siano paralleli al pavimento e mantenere i polsi in posizione comoda. Digitare delicatamente e mantenere rilassate le mani e le dita. Per ottenere il massimo comfort, è possibile modificare l'inclinazione della tastiera regolando la posizione dei piedini posti sotto la tastiera stessa.

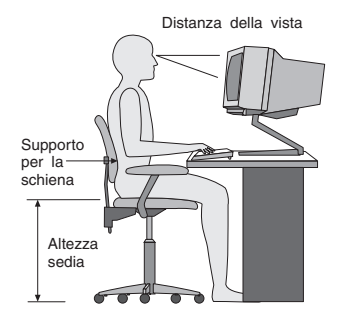

Regolare il video in modo che la parte superiore dello schermo si trovi al livello degli occhi o leggermente al di sotto. Posizionare il video ad una distanza tale da non causare problemi alla vista, generalmente a 51-61 cme posizionarlo in modo da poter vedere senza dover assumere posizioni inadeguate. Inoltre, posizionare le altre apparecchiature utilizzate regolarmente come il telefono o il mouse in modo che siano facilmente raggiungibili.

# **Riflessi ed illuminazione**

Posizionare il video per ridurre al minimo i riflessi causati dall'illuminazione proveniente dal soffitto, dalle finestre e da altre sorgenti di luce. Anche la luce riflessa da altre superfici può causare dei fastidiosi riflessi sul video. Se possibile, posizionare il video ad angolo retto rispetto a finestre ed altre fonti di luce. Ridurre l'illuminazione proveniente dal soffitto, se necessario, spegnendo le luci o utilizzando lampadine di potenza inferiore. Se il video è posizionato nei pressi di una finestra, utilizzare tende o persiane per ridurre la luminosità. Potrebbe essere necessario regolare i controlli della luminosità e del contrasto sul video in base al cambiamento d'illuminazione nel corso della giornata.

Se non è possibile evitare riflessi sul video o regolare l'illuminazione, può risultare utile l'utilizzo di un filtro antiriflesso. Questi filtri, tuttavia, possono rendere meno nitide le immagini sullo schermo; pertanto, si consiglia di ricorrervi solo dopo aver provato gli altri espedienti per la riduzione dei riflessi.

L'accumularsi di polvere accentua i problemi causati dai riflessi. Pulire lo schermo del video con frequenza usando un panno morbido inumidito con un detergente per vetri non abrasivo.

# **Circolazione dell'aria**

Il computer e il video producono calore. Il computer è dotato di una o più ventole che aspirano aria fresca ed emettono aria calda. Il video espelle aria calda attraverso appositi fori di ventilazione. L'ostruzione di questi fori può causare un surriscaldamento che a sua volta può provocare un malfunzionamento o un guasto. Posizionare il computer e il video in maniera che nulla ostruisca i fori di ventilazione; generalmente, uno spazio pari a 5 cm (2 pollici) è sufficiente. Inoltre, accertarsi che il flusso d'aria non sia diretto verso le persone.

### **Prese elettriche e lunghezza dei cavi**

L'ubicazione delle prese elettriche e la lunghezza dei cavi di alimentazione e connessione del video, della stampante e di altri dispositivi possono essere determinanti per il posizionamento del computer.

Per l'organizzazione dell'area di lavoro:

- v Evitare l'uso di prolunghe. Quando possibile, inserire il cavo di alimentazione del computer direttamente in una presa elettrica.
- v Tenere i cavi di alimentazione e di segnale lontano da aree di passaggio dove potrebbero essere scollegati accidentalmente.

Per ulteriori informazioni relative ai cavi di alimentazione, consultare la sezione Appendice D, ["Informazioni](#page-82-0) particolari", a pagina 65 di questo manuale.

### <span id="page-22-0"></span>**Capitolo 2. Installazione del computer**

**Nota:** Alcuni connettori riportati in questo capitolo potrebbero non essere disponibili sul modello di cui si dispone.

Per installare il computer, utilizzare le informazioni di seguito riportate. Individuare le piccole icone situate nella parte posteriore del computer.

Se i cavi del computer e il pannello dei connettori dispongono di connettori colorati, confrontare il colore dell'estremità del cavo con quello del connettore. Ad esempio, associare l'estremità del cavo blu con il connettore blu sul pannello e l'estremità del cavo rosso con il connettore rosso.

- 1. Controllare la posizione dell'interruttore di selezione della tensione situato nella parte posteriore del computer. Se necessario, spostare l'interruttore utilizzando una penna a sfera.
	- v Se la tensione dell'alimentazione è compresa nell'intervallo 100-127 V CA, impostare il commutatore di tensione su 115 V.
	- v Se la tensione dell'alimentazione è compresa nell'intervallo 200-240 V CA, impostare il commutatore di tensione su 230 V.

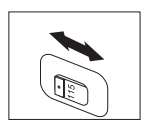

2. La tastiera generalmente ha un connettore standard **1** o di tipo USB (Universal Serial Bus) 2. Collegare il cavo della tastiera all'appropriato connettore della tastiera.

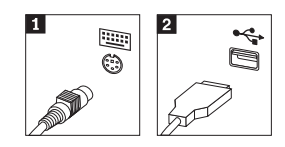

3. Il cavo del mouse potrebbe disporre di un connettore standard **1** o di un connettore USB 2-. Collegare il cavo del mouse al connettore appropriato del mouse.

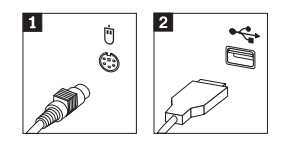

4. Collegare il cavo del video al relativo connettore sul computer.

- v Se si utilizza un monitor SVGA (Standard Video Graphics Array), collegare il cavo al connettore, come indicato.
	- **Nota:** Se il modello dispone di due connettori, accertarsi di utilizzare quello posto sull'adattatore AGP (Accelerated Graphics Port).

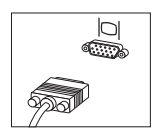

- v Se si dispone di un video DVI (Digital Video Interface), collegare il cavo al connettore come illustrato.
	- **Nota:** E' necessario che il computer sia fornito di una scheda che supporti il video DVI.

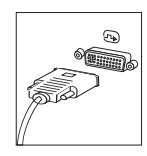

5. Se si dispone di un modem, collegarlo attenendosi alle seguenti istruzioni.

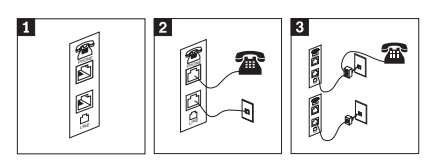

- 1- Questa illustrazione mostra le due connessioni sulla parte posteriore del computer, per impostare il modem.
- 2- Questa illustrazione mostra come sono effettuate le connessioni modem negli Stati Uniti e negli altri paesi che utilizzano una presa telefonica RU-11. Collegare un'estremità del cavo telefonico al telefono e l'altra al connettore situato nella parte posteriore del computer. Collegare un'estremità del cavo del modem al relativo connettore posto sul retro del computer e l'altra estremità alla presa telefonica.
- 3- Nei paesi che non utilizzano le prese telefoniche RU-11, è necessario un convertitore per collegare i cavi alla presa telefonica, come mostrato nell'illustrazione in alto. È anche possibile utilizzare il convertitore senza collegarvi il telefono, come mostrato nella parte inferiore dell'illustrazione.

6. Se si dispone di periferiche audio, collegarle attendendosi alle seguenti istruzioni. Per ulteriori informazioni sugli altoparlanti, fare riferimento ai passi 7 e 8.

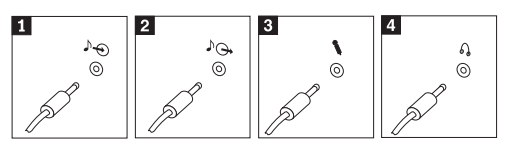

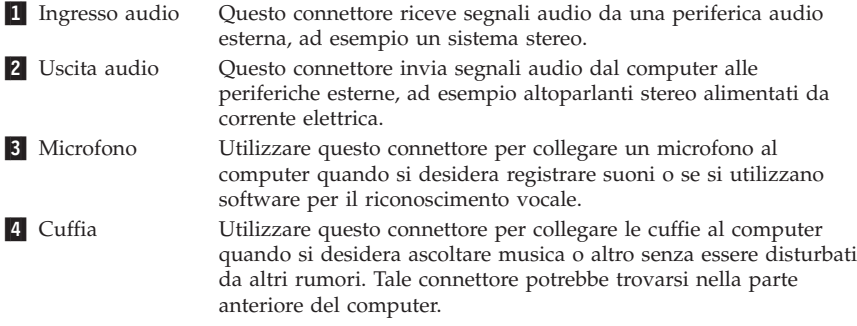

7. Se si dispone di altoparlanti *alimentati* da corrente elettrica e di un adattatore CA, attenersi alle seguenti istruzioni.

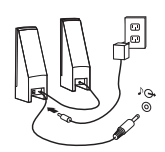

- a. Collegare il cavo che unisce i due altoparlanti, se necessario. In alcuni altoparlanti questo cavo è permanentemente collegato.
- b. Collegare il cavo dell'adattatore CA agli altoparlanti.
- c. Collegare gli altoparlanti al computer.
- d. Collegare l'adattatore CA ad una presa elettrica.
- 8. Se si dispone di altoparlanti *non alimentati* da corrente elettrica senza adattatori CA, attenersi alle seguenti istruzioni.

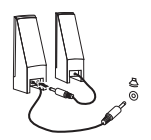

- a. Collegare il cavo che unisce i due altoparlanti, se necessario. In alcuni altoparlanti questo cavo è permanentemente collegato.
- b. Collegare gli altoparlanti al computer.

9. Collegare eventuali ulteriori dispositivi. È possibile che il modello di computer non disponga di tutti i connettori mostrati in figura.

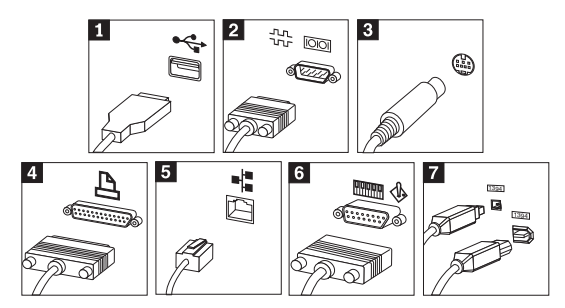

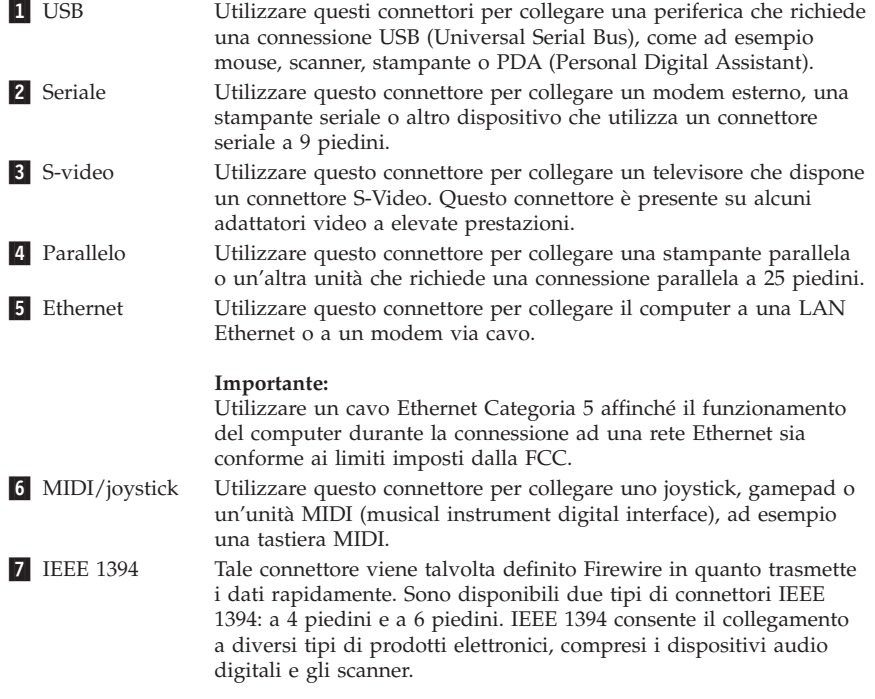

10. Collegare i cavi di alimentazione a prese elettriche munite di messa a terra.

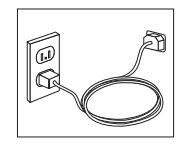

<span id="page-26-0"></span>**Nota:** Aprire il programma Access IBM sul desktop del computer per maggiori informazioni relative ai connettori.

#### **Accensione**

Accendere il video e le altre periferiche esterne; quindi accendere il computer. Una volta effettuata il controllo automatico all'attivazione (POST), la finestra del logo viene chiusa. Se il computer dispone di software preinstallato, viene avviato il programma di installazione del software.

Se viene rilevato un problema durante l'avvio, consultare il [Capitolo](#page-44-0) 5, "Risoluzione dei problemi e programmi di [diagnostica",](#page-44-0) a pagina 27 e il Capitolo 4, "Richiesta di [informazioni,](#page-40-0) supporto e assistenza", a pagina 23.

#### **Completamento dell'installazione del software**

#### **Importante**

Leggere attentamente gli accordi di licenza prima di utilizzare i programmi installati sul computer. Negli accordi di licenza vengono fornite le informazioni dettagliate relative ai diritti, agli obblighi e alle garanzie relative al software compreso in questo computer. Se si utilizzano i programmi, si accettano, in modo implicito, i termini di questi accordi. Se non si accettano gli accordi di licenza, non utilizzare i programmi. In caso contrario, restituire immediatamente il computer per un rimborso completo.

**Nota:** Alcuni modelli dispongono di una versione multilingue di Microsoft® Windows® XP Pro preinstallata. Se il computer dispone della versione multilingue, viene richiesto di selezionare una lingua durante il processo di installazione iniziale. Dopo l'installazione, la lingua può essere modificata mediante il Pannello di controllo di Windows.

Dopo aver avviato il computer per la prima volta, per completare l'installazione del software, seguire le istruzioni visualizzate. Se l'installazione del software non viene completata quando si avvia il computer per la prima volta, potrebbero verificarsi effetti imprevisti. Al termine dell'installazione, fare clic su **Access IBM** sul desktop per maggiori informazioni relative al computer.

#### **Attività importanti**

Dopo aver configurato il computer, effettuare le attività di seguito riportate che consentono di ottimizzare i tempi ed evitare eventuali problemi futuri:

v Creare un minidisco di *diagnostica*. Gli strumenti dei programmi di diagnostica possono isolare i problemi hardware e appartengono al programma Product Recovery. Creando prima un minidisco di *diagnostica* <span id="page-27-0"></span>sarà possibile utilizzare lo strumento di diagnostica se il programma Product Recovery diventa inaccessibile. Consultare la sezione ["Creazione](#page-46-0) di un minidisco di [diagnostica"](#page-46-0) a pagina 29.

v Registrare il tipo di macchina, il modello e il numero di serie del computer. Se si richiede assistenza o supporto tecnico, probabilmente verrà richiesto di rendere disponibili tali informazioni . Consultare la sezione ["Registrazione](#page-28-0) delle [informazioni](#page-28-0) del computer" a pagina 11.

Conservare questa *Guida di riferimento rapido* in un luogo sicuro, in quanto è l'unica pubblicazione contenente informazioni rilevanti relative alla reinstallazione del software preinstallato. Il Capitolo 3, ["Ripristino](#page-30-0) del [software",](#page-30-0) a pagina 13 contiene informazioni relative al ripristino del software preinstallato.

#### **Aggiornamento del sistema operativo**

Sul sito Web Microsoft Windows Update è possibile scaricare gli aggiornamenti per i diversi sistemi operativi. Su questo sito Web vengono visualizzati automaticamente gli aggiornamenti Windows disponibili per il computer di cui si dispone. Gli aggiornamenti possono includere nuove versioni dei componenti Windows (ad esempio Media Player), modifiche di altri componenti del sistema operativo Windows oppure dei miglioramenti.

Per ulteriori informazioni sull'aggiornamento del sistema operativo, consultare il programma Access IBM.

#### **Installazione di altri sistemi operativi**

Se si installa un proprio sistema operativo, seguire le istruzioni fornite con i minidischi o CD del sistema operativo. Accertarsi di installare tutti i driver di periferica dopo aver installato il sistema operativo. Le istruzioni di installazione, generalmente, sono fornite con i driver di periferica.

#### **Aggiornamento del software antivirus**

Il computer viene fornito con il software Norton Internet Security, che consente di rilevare ed eliminare eventuali virus. Per ottenere gli aggiornamenti più recenti dal sito Web Norton Antivirus, è necessario eseguire l'applicazione LiveUpdate. LiveUpdate consente di scaricare l'elenco aggiornato dei virus che Norton Internet Security utilizzerà la volta successiva per la scansione del computer.

Per ulteriori informazioni sull'aggiornamento del software antivirus, consultare il programma Access IBM.

### <span id="page-28-0"></span>**Avvio del programma Setup Utility**

Il programma Setup Utility consente di visualizzare, impostare o modificare le password e le impostazioni di configurazione del BIOS.

- 1. Chiudere il sistema operativo e spegnere il computer.
- 2. Durante l'accensione dell'elaboratore, premere e rilasciare il tasto F1 ripetutamente per attivare Setup Utility.
	- **Nota:** se è stata impostata una password, il menu del programma Setup Utility non viene visualizzato fino all'immissione di tale password. Per ulteriori informazioni sul programma Setup Utility, consultare la *Guida per l'utente*.

In alcuni casi il programma Setup Utility potrebbe avviarsi automaticamente quando il POST rileva la rimozione o una nuova installazione dell'hardware nel computer.

#### **Spegnimento del computer**

Quando il computer deve essere spento, seguire sempre la procedura di spegnimento del sistema operativo. Ciò consente di evitare di perdere i dati non salvati o di danneggiare i programmi software. Per arrestare il sistema operativo Microsoft Windows, selezionare Arresta o Spegni computer dal menu Start.

#### **Registrazione delle informazioni del computer**

La registrazione delle informazioni sul computer può essere utile nel caso in cui sia necessario richiedere assistenza tecnica. I tecnici probabilmente richiederanno tali informazioni.

Il tipo di macchina, il modello e il numero di serie sono riportati su un'etichetta posta sul computer. Per registrare tali informazioni, utilizzare la tabella riportata di seguito.

![](_page_29_Picture_237.jpeg)

È possibile registrare il computer in Internet al seguente sito Web:

http://www.lenovo.com/register

La registrazione del computer comporta i seguenti vantaggi:

- v Un servizio più rapido per le richieste di assistenza
- v Un avviso automatico del software gratis disponibile e delle offerte promozionali particolari

Per ulteriori informazioni sulla registrazione del computer, consultare il programma Access IBM.

# <span id="page-30-0"></span>**Capitolo 3. Ripristino del software**

Il programma Rescue and Recovery fornisce un ambiente eseguito indipendentemente dal sistema operativo Windows ed è nascosto dal sistema operativo Windows. Poiché Rescue and Recovery workspace è nascosto, è immune dai maggiori attacchi di virus e fornisce un luogo sicuro per eseguire le operazioni di salvataggio e di ripristino che non potrebbero essere possibili in ambiente Windows. Questo capitolo consente di acquisire familiarità con le seguenti soluzioni di ripristino fornite dal programma Rescue and Recovery installato:

- v Creare i dischi di Product Recovery. Consultare "Creazione e utilizzo dei dischi di ripristino del prodotto".
- v Creare il supporto di ripristino. Consultare la sezione ["Creazione](#page-35-0) e utilizzo di un supporto di [ripristino"](#page-35-0) a pagina 18.
- v Effettuare periodicamente una copia di backup del disco fisso. Consultare la sezione "Copie di backup e [ripristino"](#page-32-0) a pagina 15.
- v Creare un minidisco di ripristino di emergenza. Consultare la sezione ["Soluzioni](#page-34-0) relative ai problemi di ripristino" a pagina 17.
- **Nota:** Il disco di ripristino, il primo disco dei dischi di Product Recovery ed i dischi di backup sono avviabili. È possibile avviarli in qualunque tipo di unità CD o DVD escluso i supporti DVD-RAM.

Se si rileva un problema, è possibile utilizzare gli strumenti di ripristino dall'ambiente Windows o da Rescue and Recovery workspace per effettuare una delle due operazioni di ripristino:

- v Salvare i file
- Ripristinare i backup

Consultare "Utilizzo dell'area di lavoro di Rescue and [Recovery"](#page-33-0) a pagina 16 per eseguire una delle due operazioni di ripristino.

Consultare il programma Access IBM per ulteriori informazioni sul programma Rescue and Recovery.

#### **Creazione e utilizzo dei dischi di ripristino del prodotto**

Se il computer dispone di un'unità CD o DVD, è possibile creare una serie di dischi di Product Recovery che consentono di ripristinare il contenuto del disco fisso allo stato in cui si trovava quando il computer è stato acquistato. I dischi di Product Recovery sono utili se si trasferisce il computer, se viene venduto, se di ricicla o come ultima risorsa per ripristinare il normale funzionamento

del computer, dopo che tutti gli altri metodi di ripristino non hanno funzionato. Si consiglia di creare al più presto una serie di dischi di Product Recovery.

**Nota:** La licenza Windows della Microsoft consente di creare solo una serie di dischi per il ripristino del prodotto, quindi è importante riporli in un luogo sicuro dopo la creazione.

#### **Per creare dischi per il ripristino del prodotto, procedere nel modo seguente:**

- 1. Dal desktop di Windows, fare clic su **Start**, **Tutti i programmi**, **Access IBM**, quindi su **Create Product Recovery discs**.
- 2. Seguire le istruzioni sullo schermo.

#### **Per utilizzare i dischi per il ripristino del prodotto, procedere nel modo seguente:**

**Attenzione:** Quando si ripristina il contenuto preinstallato dai dischi creati con Product Recovery, tutti i file che si trovano sul disco fisso verranno eliminati e sostituiti con il contenuto preinstallato. Durante la procedura di ripristino, sarà possibile trasferire i file che si trovano sul disco fisso su altri supporti prima che siano rimossi.

- 1. Inserire il disco di Rescue and Recovery nell'unità CD o DVD.
- 2. Riavviare il computer.
- 3. Dopo un breve intervallo di tempo, viene aperta l'area di lavoro di Rescue and Recovery.
	- **Nota:** Se l'area di lavoro di Rescue and Recovery non viene aperto, è possibile che la periferica di avvio (unità CD o DVD) non sia impostata correttamente nella sequenza di avvio di BIOS. Per ulteriori informazioni, vedere ["Impostazione](#page-37-0) di una periferica di [ripristino](#page-37-0) nella sequenza di avvio" a pagina 20.
- 4. Nel menu di Rescue and Recovery, fare clic su **Restore your system.**
- 5. Fare clic su **Ripristina il contenuto preinstallato** e quindi fare clic su **Avanti**.
- 6. Seguire le istruzioni visualizzate. Inserire il disco di Product Recovery appropriato, quando viene richiesto.
- **Nota:** Dopo aver ripristinato il contenuto preinstallato, potrebbe essere necessario reinstallare alcuni software o driver. Per informazioni dettagliate, consultare la sezione "Note in seguito al [ripristino"](#page-34-0) a pagina [17.](#page-34-0)

# <span id="page-32-0"></span>**Copie di backup e ripristino**

Il programma Rescue and Recovery consente di effettuare una copia di backup del contenuto completo del disco fisso, compresi i file di dati, il sistema operativo, le applicazioni e le impostazioni personali. E' possibile designare la posizione in cui vengono memorizzate le copie di backup di Rescue and Recovery:

- v In un'area protetta del disco fisso
- v Su un'unità disco fisso secondaria installata sul computer
- v Su un'unità disco fisso USB collegata esternamente
- v In un'unità di rete
- v Su CD o DVD registrabili (per questa opzione sono richiesti CD o DVD registrabili)

Una volta effettuata la copia di backup del disco fisso, è possibile ripristinare il contenuto completo del disco fisso, solo i file selezionati o solo le applicazioni ed il sistema operativo di Windows.

#### **Per eseguire un'operazione di backup, procedere nel modo seguente:**

- 1. Dal desktop di Windows, fare clic su **Start**, **Tutti i programmi**, **Access IBM**, quindi su **IBM Rescue and Recovery**. Viene visualizzato il programma Rescue and Recovery.
- 2. Nella barra dei menu, fare clic su **Backup;** quindi su **Effettua ora copia di backup.**
- 3. Seguire le istruzioni sullo schermo.

#### **Per eseguire un'operazione di ripristino dal programma Rescue and Recovery, procedere nel modo seguente:**

- 1. Dal desktop Windows, fare clic su **Start**, **Tutti i programmi**, **Access IBM**, quindi su **Rescue and Recovery**. Viene visualizzato il programma Rescue and Recovery.
- 2. Nella barra dei menu, fare clic su **Ripristina**, quindi procedere nel modo seguente:
	- v Fare clic su **Ripristina il sistema** se si desidera ripristinare il disco fisso ad uno stato di cui è stato effettuata la copia di backup o per ripristinare solo le applicazioni ed il sistema operativo Windows.
	- v Fare clic su **Ripristina file** se si desidera ripristinare solo i file selezionati dalla copia di backup.
- 3. Seguire le istruzioni sullo schermo.

Per informazioni sull'esecuzione di un'operazione di ripristino dall'area di lavoro Rescue and Recovery, consultare la sezione ["Utilizzo](#page-33-0) dell'area di lavoro di Rescue and [Recovery"](#page-33-0) a pagina 16.

#### <span id="page-33-0"></span>**Utilizzo dell'area di lavoro di Rescue and Recovery**

L'area di lavoro di Rescue and Recovery si trova in un'area protetta nascosta del disco fisso che opera indipendentemente dal sistema operativo Windows. Ciò consente di eseguire operazioni di ripristino anche se non può essere avviato il sistema operativo Windows. E' possibile eseguire le operazioni di seguito riportate dall'area di Rescue and Recovery:

- v **Rescue files from your hard disk or from a backup:** Rescue and Recovery workspace consente di localizzare i file sul disco fisso e trasferirli in un'unità di rete o su altri supporti registrabili, come ad esempio un'unità disco fisso USB o un minidisco. Questa soluzione è disponibile anche se non viene effettuata una copia di backup dei file o se sono effettuate delle modifiche ai file dall'ultima operazione di backup. Inoltre, è possibile salvare i singoli file da un backup di Rescue and Recovery, situato sul disco fisso locale, una periferica o un'unità di rete.
- v **Restore your hard disk from Rescue and Recovery backup:** una volta eseguito il backup mediante il programma Rescue and Recovery, è possibile eseguire le operazioni di ripristino da Rescue and Recovery workspace, anche se non è possibile avviare Windows.
- v **Restore your hard disk to the factory contents**: L'area di lavoro di Rescue and Recovery consente di ripristinare il contenuto completo del disco fisso allo stato in cui si trovava al momento dell'acquisto. Se il disco fisso dispone di più partizioni, è possibile scegliere di ripristinare il contenuto preinstallato solo sulla partizione C: lasciando intatte le altre. Poiché l'area di lavoro di Rescue and Recovery funziona indipendentemente dal sistema operativo Windows, è possibile ripristinare il contenuto preinstallato anche se Windows non viene avviato.

**Attenzione:** Se si ripristina il disco fisso da una copia di backup di Rescue and Recovery o si effettua il ripristino del contenuto preinstallato, tutti i file che si trovano sulla partizione principale (in genere C) verranno eliminati durante il processo di ripristino. Si consiglia di effettuare delle copie dei file importanti. Se non è possibile avviare Windows, utilizzare la funzione di ripristino dei file dall'area di lavoro di Rescue and Recovery per copiare i file dal disco fisso su altri supporti.

#### **Per avviare Rescue and Recovery workspace, procedere nel modo seguente:**

- 1. Spegnere il computer per almeno 5 secondi.
- 2. Durante l'accensione del computer, premere e rilasciare il tasto Invio o F11 ripetutamente.
- 3. Quando viene emesso un segnale acustico o viene visualizzato un logo sullo schermo, rilasciare il tasto Invio o F11.
- 4. In alcuni modelli, premere il tasto Esc per attivare il programma Rescue and Recovery.

<span id="page-34-0"></span>5. Se è stata impostata una password per Rescue and Recovery, immetterla quando viene richiesto. Dopo un breve intervallo, viene aperta l'area di lavoro di Rescue and Recovery.

**Nota:** Se l'area di lavoro di Rescue and Recovery non viene aperta, consultare la sezione "Soluzioni relative ai problemi di ripristino".

- 6. Effettuare una delle operazioni di seguito riportate:
	- v Per ripristinare il file dal disco fisso o da una copia di backup, fare clic su **Ripristina file**, quindi seguire le istruzioni visualizzate.
	- v Per ripristinare il disco fisso da un backup di Rescue and Recovery oppure per ripristinare il contenuto preinstallato del disco fisso, fare clic su **Restore your system**; quindi, seguire le istruzioni visualizzate.

v Per informazioni sulle altre funzioni dell'area di lavoro di Rescue and Recovery, fare clic su **Aiuto**.

### **Note in seguito al ripristino**

#### **Note:**

- 1. Dopo aver ripristinato il contenuto preinstallato del disco fisso, potrebbe essere necessario reinstallare alcuni driver di periferica. Consultare la sezione "Ripristino o [installazione](#page-36-0) dei driver di periferica" a pagina 19.
- 2. Alcuni elaboratori vengono forniti con Microsoft Office o Microsoft Works preinstallati. Se è necessario ripristinare o reinstallare le applicazioni Microsoft Office o Microsoft Works, utilizzare il *CD di Microsoft Office* o il *CD di Microsoft Works*. Questi CD vengono forniti solo con gli elaboratori su cui i software Microsoft Office o Microsoft Works sono preinstallati.

#### **Soluzioni relative ai problemi di ripristino**

Rescue and Recovery workspace viene eseguito indipendentemente dal sistema operativo. Per accedere all'area di lavoro, premere e rilasciare il tasto Invio o F11 durante l'avvio. Se non è possibile avviare l'area di lavoro di Rescue and Recovery con questo metodo, sono disponibili tre opzioni:

v Utilizzare il supporto di ripristino (CD, DVD o disco fisso USB) per avviare l'area di lavoro di Rescue and Recovery. Per informazioni dettagliate, consultare la sezione ["Creazione](#page-35-0) e utilizzo di un supporto di ripristino" a [pagina](#page-35-0) 18.

**Nota:** Dopo aver ripristinato il contenuto preinstallato, potrebbe essere necessario reinstallare alcuni software o driver. Per informazioni dettagliate, consultare la sezione "Note in seguito al ripristino".

- <span id="page-35-0"></span>v Utilizzare un minidisco di Recovery Repair per reinstallare un file che controlla l'accesso all'area di lavoro di Rescue and Recovery. Per informazioni dettagliate, consultare la sezione ["Creazione](#page-36-0) e utilizzo del minidisco di [ripristino"](#page-36-0) a pagina 19.
- v Se si desidera ripristinare il disco fisso al contenuto preinstallato, è possibile utilizzare una serie di dischi di Product Recovery. Consultare la sezione ["Creazione](#page-30-0) e utilizzo dei dischi di ripristino del prodotto" a pagina 13.

Si consiglia di creare al più presto un minidisco di Recovery Repair, dei supporti di ripristino e una serie di dischi di Product Recovery, quindi riporli in un posto sicuro come misura precauzionale.

Se non è possibile accedere all'area di lavoro di Rescue and Recovery dal supporto di ripristino o dalla serie di CD di Product Recovery, è possibile che la periferica di ripristino ,unità CD, DVD o disco fisso USB, non sia definita come periferica di avvio nella sequenza di avvio di BIOS. Per ulteriori informazioni, vedere ["Impostazione](#page-37-0) di una periferica di ripristino nella [sequenza](#page-37-0) di avvio" a pagina 20.

I supporti di ripristino consentono di avviare il programma Rescue and Recovery dall'unità CD, DVD o da un disco fisso USB collegato esternamente. I supporti di ripristino sono molto importanti se non è possibile accedere al programma Rescue and Recovery utilizzando il tasto Invio o F11.

#### **Creazione e utilizzo di un supporto di ripristino**

I supporti di ripristino consentono di avviare il programma Rescue and Recovery dall'unità CD o DVD. I supporti di ripristino sono molto importanti se non è possibile accedere al programma Rescue and Recovery utilizzando il tasto Invio o F11.

#### **Per creare un supporto di ripristino, procedere nel modo seguente:**

- 1. Dal desktop di Windows, fare clic su **Start**, **Tutti i programmi**, **Access IBM**, quindi su **Create Rescue Media**.
- 2. Selezionare il pulsante di opzione per il tipo di supporto di ripristino che si desidera creare.
- 3. Fare clic su OK.
- 4. Seguire le istruzioni sullo schermo.

#### **Per utilizzare un supporto di ripristino, procedere nel modo seguente:**

- v Inserire il disco di ripristino (CD o DVD) nell'unità CD o DVD, quindi riavviare il computer.
- v Collegare il disco fisso USB ad uno dei connettori USB del computer, quindi riavviare il computer.
L'area di lavoro di Rescue and Recovery viene aperta all'avvio del supporto di ripristino. Nell'area di lavoro Rescue and Recovery è disponibile la guida per ciascuna funzione. Se il supporto di ripristino non viene avviato, è possibile che la periferica di ripristino (unità CD o DVD) non sia impostata correttamente nella sequenza di avvio di BIOS. Per ulteriori informazioni, vedere ["Impostazione](#page-37-0) di una periferica di ripristino nella sequenza di avvio" a [pagina](#page-37-0) 20.

# **Creazione e utilizzo del minidisco di ripristino**

## **Per creare un minidisco di Recovery Repair, procedere nel modo seguente:**

- 1. Se non si è ancora collegati a Internet, collegarsi ora.
- 2. Aprire un browser Internet e andare al seguente indirizzo Web:

http://www.lenovo.com/think/support/site.wss/document.do?lndocid=MIGR-54483

- 3. Inserire un minidisco vuoto nella relativa unità A.
- 4. Fare doppio clic sul file rnrrepair.exe di Recovery Repair, quindi seguire le istruzioni visualizzate. Viene creato il minidisco di Recovery Repair.
- 5. Rimuovere il minidisco e denominarlo Recovery Repair.

## **Per utilizzare il minidisco di Recovery Repair, procedere nel modo seguente:**

- 1. Chiudere il sistema operativo, quindi spegnere il computer.
- 2. Inserire il minidisco di Recovery Repair nella relativa unità A.
- 3. Accendere il computer, quindi seguire le istruzioni visualizzate.

Se l'operazione di ripristino termina senza errori è possibile accedere all'area di lavoro di Rescue and Recovery tenendo premuto e rilasciando il tasto Invio o F11 durante il riavvio del computer.

Se viene visualizzato un messaggio di errore durante l'operazione di ripristino, che non viene terminata, è possibile che si sia verificato un problema con la partizione contenente l'area di lavoro Rescue and Recovery. Utilizzare il supporto di ripristino per accedere al programma Rescue and Recovery. Per informazioni sulla creazione e l'utilizzo di supporti di ripristino, consultare la sezione ["Creazione](#page-35-0) e utilizzo di un supporto di ripristino" a pagina 18.

# **Ripristino o installazione dei driver di periferica**

Per poter ripristinare o installare i driver di periferica, è necessario che il sistema operativo sia installato sul computer. Accertarsi di disporre della documentazione e del supporto software per la periferica.

<span id="page-37-0"></span>I driver delle periferiche preinstallate sono ubicati sul disco fisso del computer (generalmente l'unità C) nella cartella ibmtools\drivers. Altri driver di periferica si trovano sui supporti software forniti con le singole periferiche.

I driver di periferica più aggiornati per le periferiche preinstallate sono disponibili su World Wide Web all'indirizzo http://www.lenovo.com/think/support/.

### **Per ripristinare un driver di periferica per una periferica preinstallata, procedere nel modo seguente:**

- 1. Avviare il computer e il sistema operativo.
- 2. Utilizzando Esplora risorse o Risorse del computer per visualizzare la struttura del disco fisso.
- 3. Aprire la cartella C:\IBMTOOLS.
- 4. Aprire la cartella drivers. Tale cartella contiene diverse cartelle secondarie il cui nome corrisponde alle diverse periferiche installate sul computer (ad esempio, audio, video).
- 5. Aprire la cartella desiderata.
- 6. Per ripristinare il driver di periferica, attenersi ad una delle seguenti modalità:
	- v Nella cartella secondaria relativa alla periferica, individuare il file readme.txt o un altro file con estensione .txt che contenga informazioni sulla reinstallazione del driver della periferica. A volte questo file può avere lo stesso nome del sistema operativo, ad esempio winxp.txt. Il file di testo contiene informazioni sulla reinstallazione del driver di periferica.
	- v Se la sottocartella relativa alla periferica contiene un file con estensione .inf, per reinstallare il driver è possibile utilizzare il programma Nuovo hardware (ubicato nel Pannello di controllo di Windows). Questo programma non può essere utilizzato per reinstallare tutti i driver di periferica. Nel programma Nuovo hardware, quando viene richiesto il programma di controllo unità che si desidera installare, selezionare **Disco driver** e **Sfoglia**, quindi selezionare il driver di periferica appropriato (.inf) dalla cartella secondaria del dispositivo.
	- v Nella cartella secondaria relativa alle periferiche, individuare il file setup.exe. Fare doppio clic sul file **SETUP.EXE**, quindi seguire le istruzioni visualizzate.

# **Impostazione di una periferica di ripristino nella sequenza di avvio**

Prima di avviare il programma Rescue and Recovery da un'unità CD, DVD, disco fisso USB o da una qualsiasi unità esterna, è necessario modificare la sequenza di avvio nel programma Setup Utility.

- 1. Durante l'accensione dell'elaboratore, premere e rilasciare il tasto F1 ripetutamente per attivare Setup Utility.
- 2. Selezionare **Advanced BIOS feature** e premere Invio.
- 3. Nella sequenza di avvio, selezionare la periferica di avvio e seguire le istruzioni visualizzate.
- 4. Premere Esc per ritornare al menu del programma Setup Utility.
- 5. Premere **F10** per salvare le modifiche.
- **Nota:** Se si sta utilizzando una periferica esterna, è necessario spegnere il computer prima di connettere la periferica esterna.

# **Capitolo 4. Richiesta di informazioni, supporto e assistenza**

La Lenovo offre una vasta gamma di risorse per poter accedere a servizi, assistenza tecnica e informazioni sui propri prodotti. In questa sezione viene illustrato dove reperire ulteriori informazioni sui prodotti Lenovo, quale azione intraprendere in caso di problema relativo al computer e quale assistenza richiedere in caso di necessità.

## **Come ottenere le informazioni**

Le informazioni relative al tipo di computer e al software preinstallato sono disponibili nella documentazione fornita con il computer. Tale documentazione comprende guide stampate, guide in linea, file README e file di aiuto. Inoltre, su World Wide Web sono disponibili ulteriori informazioni sui prodotti Lenovo.

Sul World Wide Web, il sito Web della Lenovo dispone di informazioni aggiornate sui prodotti e sul supporto relativo ai PC (Personal Computer). L'indirizzo per la home page di Personal Computing è http://www.lenovo.com/think.

È possibile rilevare le informazioni di supporto per i prodotti Lenovo, incluse le opzioni supportate, all'indirizzo http://www.lenovo.com/think/support.

## **Come ottenere aiuto e assistenza**

Se si verificano problemi relativi al computer, sarà rilevata un'amplia varietà di fonti disponibili.

# **Utilizzo della documentazione e dei programmi di diagnostica**

Molti problemi che si verificano in un computer possono essere risolti senza l'ausilio di assistenza. Se si verifica un problema con il computer, consultare le informazioni sulla risoluzione dei problemi, contenuta nella documentazione del computer. Se il problema è relativo al software, consultare la documentazione, che comprende i file README e la guida in linea, che viene fornito dal sistema operativo o dal programma di applicazione.

La maggior parte dei computer viene fornita con una serie di programmi di diagnostica che è possibile utilizzare per identificare i problemi hardware. Consultare le informazioni sulla risoluzione dei problemi della documentazione del computer per le istruzioni sull'utilizzo dei programmi di diagnostica.

Le informazioni sulla risoluzione dei problemi o i programmi di diagnostica provvedono ad informare l'utente sull'eventuale necessità di aggiungere altri o più aggiornati driver di periferica o altri software. La Lenovo gestisce pagine Web in cui è possibile trovare informazioni tecniche aggiornate e i driver e gli aggiornamenti scaricabili. Per accedere a queste pagine, visitare il sito http://www.lenovo.com/think/support e seguire le istruzioni visualizzate.

# **Richiesta di assistenza**

Se non si riesce a risolvere un problema durante il periodo di garanzia, è possibile richiedere assistenza e informazioni rivolgendosi al Customer Support Center. Durante il periodo di garanzia sono disponibili i servizi di seguito riportati:

- v **Identificazione di problemi** disponibilità di tecnici specializzati per fornire assistenza nell'identificazione e la risoluzione di problemi hardware.
- v **Riparazione Hardware** Se il problema è causato dall'hardware in garanzia, il personale di assistenza sarà disponibile per fornire il livello di assistenza adatto.
- v **Gestione delle modifiche tecniche** Occasionalmente, è possibile che vengano apportate delle modifiche a un tipo di prodotto già venduto. La Lenovo o il rivenditore autorizzato Lenovo apporta le modifiche tecniche desiderate, valide per l'hardware in uso.

La garanzia non offre copertura per i seguenti servizi:

- v La sostituzione o l'utilizzo di componenti che non sono prodotti dalla Lenovo o componenti Lenovo che non sono garantiti.
- v Identificazione delle cause dei problemi del software.
- v Configurazione del BIOS come parte di un'installazione o di un aggiornamento.
- v Modifiche o aggiornamenti dei driver di periferica.
- v Installazione e gestione dei NOS (Network Operating Systems).
- v Installazione e gestione dei programmi applicativi.

Per una spiegazione completa relativa ai termini della garanzia, fare riferimento alla Dichiarazione di garanzia. Conservare la prova di acquisto per ottenere il servizio di garanzia.

Se possibile, quando si effettua la chiamata fare in modo di trovarsi vicino al computer. È necessario fornire le seguenti informazioni:

- v Tipo di macchina e modello
- v I numeri seriali dei prodotti hardware
- v Descrizione del problema
- v Dicitura esatta di eventuali messaggi di errore
- v Informazioni sulla configurazione hardware e software del sistema

# **Numeri di telefono**

Per un elenco dei numeri di telefono di Servizio e di Supporto, consultare "Elenco telefonico [internazionale"](#page-75-0) a pagina 58. I numeri di telefono possono variare senza preavviso. Per i numeri di telefono più attuali, consultare http://www.lenovo.com/think/support e fare clic su **Elenco numeri di telefono**. Se il numero del paese o della regione non viene elencato, contattare il rivenditore autorizzato o il rappresentante commerciale Lenovo.

In tutti gli altri paesi o regioni, contattare il rivenditore o il rappresentante commerciale.

# **Altri servizi**

Se si viaggia con il computer o lo si utilizza in un paese dove il tipo di macchina ThinkCentre o ThinkPad viene venduto, allora è possibile disporre dell'IWS (International Warranty Service), che da automaticamente diritto ad usufruire del servizio di garanzia per tutto il periodo di garanzia. Il servizio verrà effettuato dal fornitore del servizio autorizzato.

I metodi e le procedure di servizio variano da paese a paese ed è possibile che alcuni servizi non siano disponibili in tutti i paesi. Il Servizio di garanzia Internazionale viene prestato attraverso il metodo di assistenza (come ad esempio, assistenza a domicilio o presso il fornitore) fornita nel determinato paese. E' possibile che i centri di assistenza in alcuni paesi non siano in grado di effettuare assistenza a tutti i modelli di un particolare tipo di macchina. In alcuni paesi, potrebbero essere applicate tariffe e restrizioni all'assistenza.

Per determinare se il computer è idoneo all'IWS (International Warranty Service) e visualizzare un elenco di paesi in cui è disponibile l'assistenza, andare all'indirizzo http://www.lenovo.com/think/support, fare clic su **Warranty** e seguire le istruzioni visualizzate.

Per ottenere assistenza tecnica durante l'installazione o per domande relative ai Service Pack del prodotto Microsoft Windows preinstallato, consultare il sito Web dei servizi di supporto per i prodotti Microsoft all'indirizzo http://support.microsoft.com/directory/ oppure contattare il Customer Support Center. Alcuni costi potrebbero essere applicati.

# **Acquisto di altri servizi**

Durante e dopo il periodo di garanzia, è possibile acquistare altri servizi, ad esempio il supporto per programmi, sistemi operativi e componenti hardware, servizi di installazione e configurazione di rete; servizi di riparazione hardware estesi e aggiornati e installazioni personalizzate. Il nome del servizio e la disponibilità del servizio potrebbero variare in base al paese.

Per ulteriori informazioni su questi servizi, consultare le informazioni in linea.

# **Capitolo 5. Risoluzione dei problemi e programmi di diagnostica**

In questo capitolo sono riportati alcuni strumenti principali per la risoluzione dei problemi e per la diagnostica. Se il problema riscontrato non è descritto, fare clic su Access IBM per informazioni più dettagliate relative alla risoluzione dei problemi oppure consultare "Ulteriori [informazioni"](#page-16-0) a pagina xv.

# **Risoluzione dei problemi basilari**

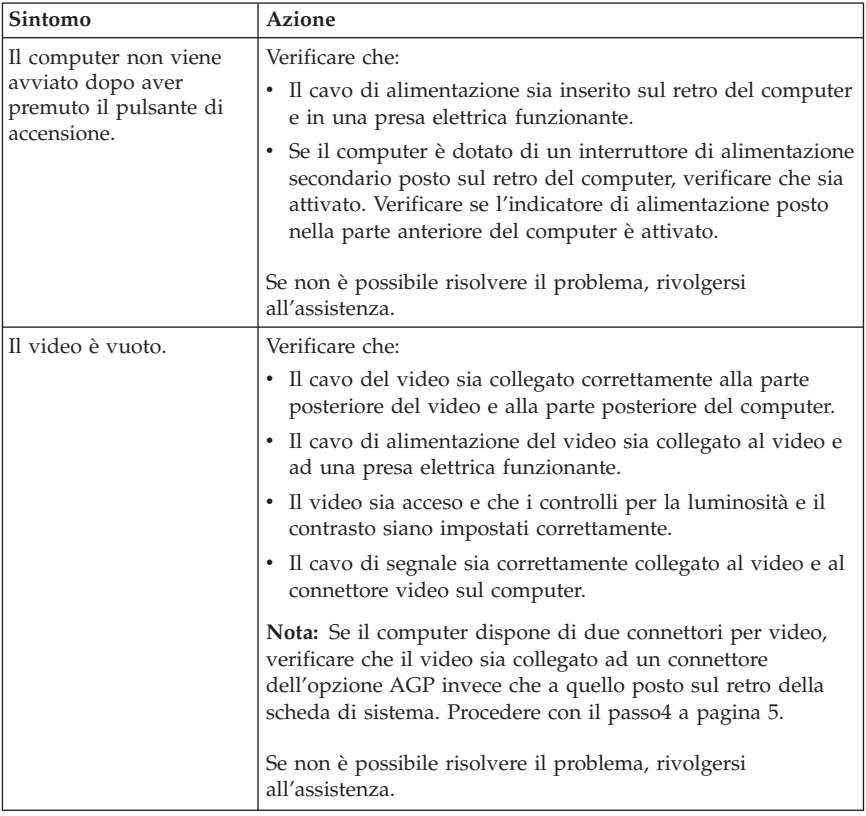

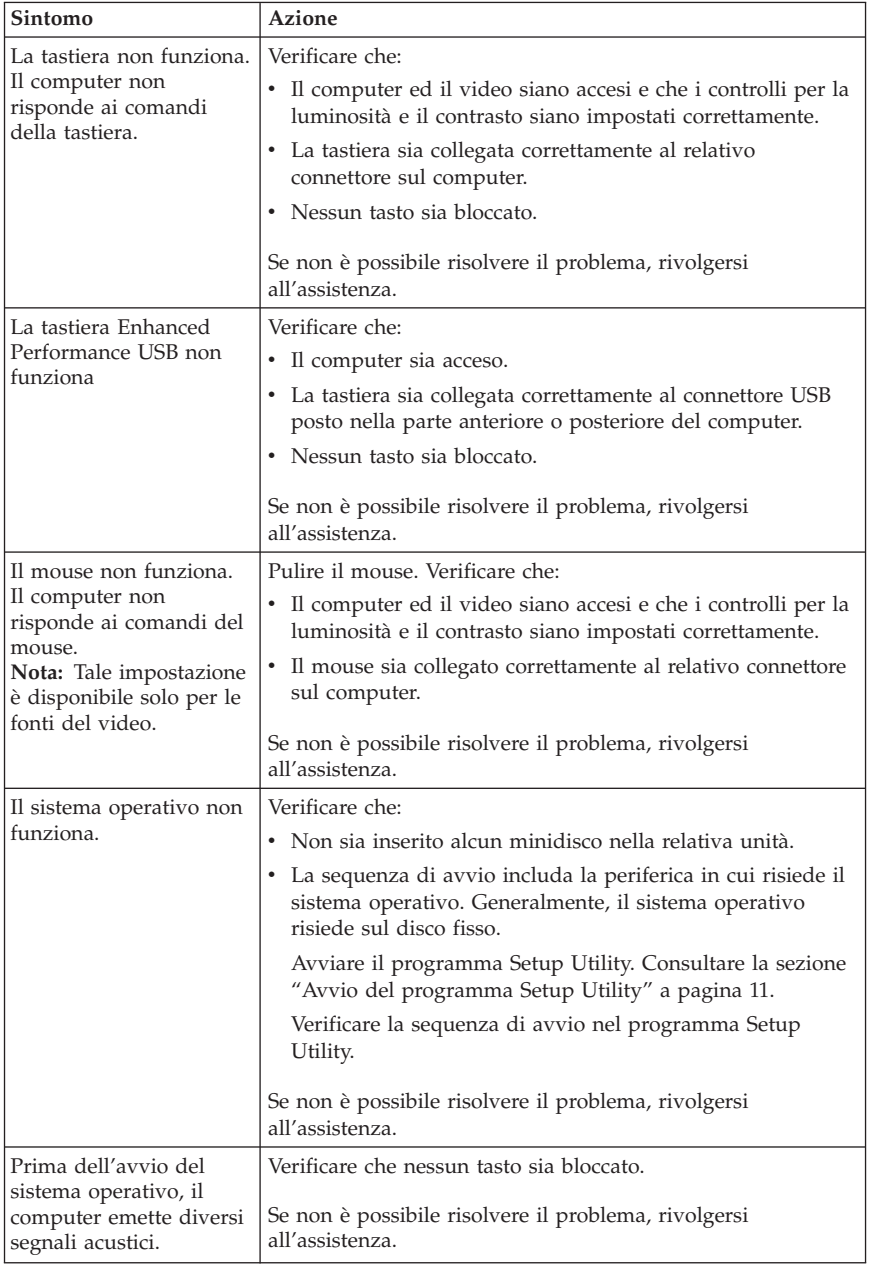

# **Programma PC Doctor for DOS Diagnostics**

Il programma PC Doctor for DOS Diagnostics viene eseguito indipendentemente dal sistema operativo. È possibile utilizzare questo programma per verificare i componenti hardware del computer. È possibile utilizzare questo programma quando gli altri metodi non sono disponibili oppure non hanno eseguito correttamente l'individuazione di un possibile problema hardware.

È possibile eseguire i programmi di diagnostica utilizzando Rescue and Recovery workspace sul disco fisso. In alternativa, è possibile creare i minidischi di diagnostica avviabili dal Rescue and Recovery workspace.

È anche possibile scaricare l'ultima versione del programma di diagnostica dall'indirizzo http://www.lenovo.com/think/support/ sul World Wide Web. Immettere il tipo di macchina nel campo **Use Quick Path** e fare clic su **Go** per ricercare i file scaricabili relativi al computer in uso.

# **Esecuzione dei programmi di diagnostica da Rescue and Recovery workspace**

Utilizzare la seguente procedura per eseguire i programmi di diagnostica dal programma Product Recovery:

- 1. Chiudere il sistema operativo e spegnere il computer.
- 2. Durante l'accensione del computer, premere e rilasciare il tasto Invio o F11 ripetutamente.
- 3. Quando viene emesso un segnale acustico o viene visualizzato un logo sullo schermo, rilasciare il tasto Invio o F11. Viene visualizzato lo spazio di lavoro Rescue and Recovery.
- 4. In alcuni modelli, premere il tasto Esc per attivare il programma Rescue and Recovery.
- 5. Nell'area di lavoro Rescue and Recovery, selezionare **Diagnose Hardware**.
- 6. Seguire le istruzioni visualizzate.
- 7. Riavviare il computer come specificato.

# **Creazione di un minidisco di diagnostica**

Utilizzare la seguente procedura per creare un minidisco di diagnostica:

- 1. Chiudere il sistema operativo e spegnere il computer.
- 2. Durante l'accensione del computer, premere e rilasciare il tasto Invio o F11 ripetutamente.
- 3. Quando viene emesso un segnale acustico o viene visualizzato un logo sullo schermo, rilasciare il tasto Invio o F11. Viene visualizzato lo spazio di lavoro Rescue and Recovery.
- 4. In alcuni modelli, premere il tasto Esc per attivare il programma Rescue and Recovery.
- 5. Nell'area di lavoro Rescue and Recovery, selezionare **Create diagnostic disks**.
- 6. Seguire le istruzioni visualizzate.
- 7. Alla richiesta, inserire un minidisco vuoto, formattato nell'unità minidisco e seguire le istruzioni visualizzate.

## **Note:**

- 1. È anche possibile scaricare l'ultima versione del programma di diagnostica dall'indirizzo http://www.lenovo.com/think/support/ su Web. Nel campo **Use Quick Path**, immettere il tipo di macchina per ricercare i file scaricabili relativi al computer in uso.
- 2. È possibile scaricare un'immagine del CD di avvio automatico (noto anche come immagine .iso) del programma di diagnostica dall'indirizzo http://www.lenovo.com/think/support per supportare i sistemi senza un'unità minidisco.

# **Esecuzione del minidisco di diagnostica**

Utilizzare la seguente procedura per eseguire il minidisco di diagnostica o l'immagine del CD:

- 1. Inserire il minidisco di diagnostica nell'unità minidisco o il CD nell'unità.
- 2. Riavviarlo.
- 3. All'apertura del programma di diagnostica, attenersi alle istruzioni visualizzate. Per assistenza, premere F1.
- 4. Una volta terminato il programma, rimuovere il minidisco o il CD dalla relativa unità.
- 5. Chiudere il sistema o riavviare il computer.

# **Appendice A. IBM Lotus Software Offer**

As a qualifying ThinkCentre or ThinkPad personal computer customer, you are receiving a single, limited license for the Lotus Notes ″standalone″ client and a single license for the Lotus SmartSuite software. These licenses entitle you to install and use this software on your new ThinkCentre or ThinkPad personal computer using one of the following options:

- v **Media for this software is not included in this offer. Se non si dispone dei supporti per il software Lotus Notes Client o Lotus SmartSuite**, è possibile ordinare un CD e installare il software sul proprio elaboratore. Per ulteriori informazioni, consultare la sezione "Per [ordinare](#page-49-0) un CD" a pagina 32.
- v **If you already have a licensed copy of the software**, you are entitled to make and use one additional copy of the software you have.

# **About IBM Lotus Notes**

With your standalone, limited use Notes client, you can integrate your most valuable messaging, collaborative and personal information management (PIM) resources -like e-mail, calendar, to-do list - allowing you to access them while connected to or disconnected from your network. The standalone license does not include the right to access any IBM Lotus Domino servers; however this stand-alone license may be upgraded to a full Notes license at a reduced price. For more information visit http://www.lotus.com/notes.

# **Informazioni su IBM Lotus SmartSuite**

Lotus SmartSuite presenta applicazioni potenti con tempi brevi di elaborazione che forniscono un notevole supporto e una guida per le singole attività.

- Lotus Word Pro Word Processor
- v Lotus 1-2-3 Spreadsheet
- Lotus Freelance Graphics Presentation Graphics
- Lotus Approach Database
- Lotus Organizer Time, Contact, and Information Manager
- Lotus FastSite Web Publisher
- Lotus SmartCenter Internet Information Manager

# **Assistenza clienti**

Per informazioni sui numeri telefonici e sull'assistenza per l'installazione iniziale del software, visitare il sito Web all'indirizzo

http://www.lenovo.com/think/support. To purchase technical support beyond this initial installation support, visit http://www.lotus.com/passport.

# <span id="page-49-0"></span>**Accordo di licenza internazionale**

Il software fornito su licenza con questa offerta non include aggiornamenti o supporto tecnico ed è soggetto alle condizioni e ai termini stabiliti da IPLA (IBM International Program License Agreement). Your use of the Lotus SmartSuite and Lotus Notes programs described in this offer constitutes acceptance of the terms of this Offer and the IPLA. For further information regarding the IBM IPLA, visit http://www.ibm.com/software/sla/sladb.nsf. These programs are not for resale.

# **Prova di certificazione**

La prova di acquisto del proprio PC IBM e il documento relativo a questa offerta rappresentano la prova di certificazione.

# **Aggiornamenti, licenze aggiuntive e supporto tecnico**

Gli aggiornamenti software e il supporto tecnico sono disponibili a pagamento tramite il programma IBM Passport Advantage. Per ulteriori informazioni sull'acquisto di licenze aggiuntive per Notes, SmartSuite o altri prodotti Lotus, visitare il sito Web all'indirizzo http://www.ibm.com o http://www.lotus.com/passport.

# **Per ordinare un CD**

**Importante**

Oltre a questa offerta, è possibile ordinare un CD per ogni licenza. E' necessario fornire il numero seriale a 7 cifre del nuovo PC ThinkCentre o ThinkPad acquistato. Il CD viene fornito gratuitamente, tuttavia è possibile che al momento della consegna vengano applicate le tasse di spedizione e le imposte locali. Sono necessari 10-20 giorni per la consegna del materiale.

- v **In U. S. Or Canada:**
	- Call 1-800-690-3899
- v **In Latin American Countries:**
	- In Internet: http://smartsuite.modusmedia.com
	- Mail address: IBM - Lotus Notes and SmartSuite Program Modus Media International 501 Innovation Avenue Morrisville, NC, USA 27560
	- Fax: 919-405-4495

To inquire about an order, contact: Smartsuite\_ibm@modusmedia.com

## v **In European Countries:**

- In Internet: http://ibm.modusmedia.co.uk
- Mail address: IBM - Lotus Notes and SmartSuite Program P.O. Box 3118 Cumbernauld, Scotland, G68 9JX

To inquire about an order, contact: ibm\_smartsuite@modusmedia.com

#### v **In Asia Pacific Countries:**

- In Internet: http://smartsuite.modusmedia.com
- Mail address: IBM - Lotus Notes and SmartSuite Program Modus Media International eFulfillment Solution Center 750 Chai Chee Road #03-10/14, Technopark at Chai Chee, Singapore 469000
- $-$  Fax:  $+6564485830$

To inquire about an order, contact: Smartsuiteapac@modusmedia.com

# **Appendice B. CRU (Customer Replacement Unit)**

È possibile rilevare le istruzioni per sostituire le unità CRU in base al tipo di macchina in uno dei materiali di riferimento elencato nelle seguenti tabelle.

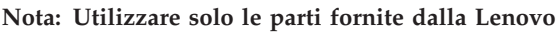

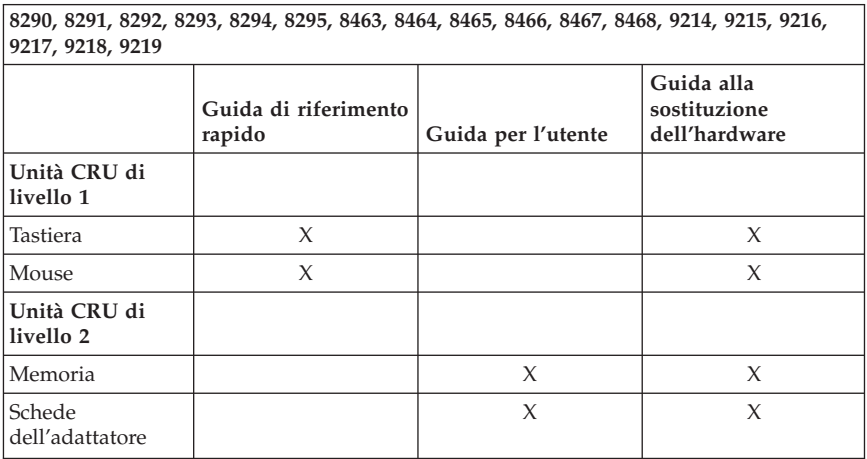

Se non è possibile accedere a tali istruzioni oppure in caso di problemi relativi alla sostituzione di una CRU, è possibile utilizzare una delle seguenti risorse aggiuntive:

- v La Guida alla sostituzione dell'hardware è disponibile nella cartella manuali in linea del computer. Fare clic su **Tutti i programmi -> Manuali in linea** per rilevare la Guida alla sostituzione dell'hardware.
- v La Guida alla sostituzione dell'hardware in linea è disponibile anche sul sito Web di supporto della Lenovo all'indirizzo http://www.lenovo.com/think/support. Sarà necessario immettere le informazioni sul tipo di macchina e ricercare nelle pubblicazioni per rilevare la Guida alla sostituzione dell'hardware appropriata.

# **Appendice C. Dichiarazione di garanzia limitata Lenovo**

**LSOLW-00 05/2005**

# **Parte 1 - Condizioni generali**

*Questa Dichiarazione di Garanzia limitata comprende Parte 1 - Disposizioni Generali, Parte 2 - Clausole specifiche ai singoli paesi e Parte 3 - Informazioni relative alla Garanzia. Le clausole della Parte 2 sostituiscono o modificano quelle della Parte 1. Le garanzie fornite da Lenovo in questa Dichiarazione di Garanzia limitata si applicano solo a Macchine acquisite per proprio utilizzo e non per rivendita. Il termine "Macchina" indica una macchina Lenovo, le sue opzioni, funzioni, conversioni, aggiornamenti, accessori o qualsiasi loro combinazione. Il termine "Macchina" non si riferisce al software, sia precaricato sulla macchina che installato successivamente. Nessuna disposizione delle seguenti condizioni di garanzia limitata invalida i diritti del consumatore che, per contratto, non possono subire limitazioni.*

#### **Cosa comprende questa Garanzia**

Lenovo garantisce che ogni Macchina 1) è priva di difetti nei materiali e nella fattura e 2) è conforme alle Specifiche ufficiali pubblicate da Lenovo ("Specifiche") che sono disponibili su richiesta. Il periodo di garanzia per la Macchina ha inizio alla Data di Installazione originaria ed è specificato nella Parte 3 - Informazioni relative alla Garanzia. La data sulla propria fattura o sulla ricevuta costituisce la data di installazione a meno che Lenovo o il proprio rivenditore non comunichino diversamente. A meno che Lenovo non specifichi diversamente, tali garanzie si applicano solo al paese o alla regione in cui è stata acquistata la Macchina.

**TALI GARANZIE COSTITUISCONO LE GARANZIE ESCLUSIVE DELL'UTILIZZATORE E SOSTITUISCONO TUTTE LE ALTRE GARANZIE O CONDIZIONI, ESPRESSE O IMPLICITE, IVI INCLUSE, A TITOLO ESEMPLIFICATIVO, GARANZIE O CONDIZIONI IMPLICITE DI COMMERCIABILITÀ ED IDONEITÀ PER UNO SCOPO PARTICOLARE. POICHÉ LA LEGISLAZIONE DI ALCUNI PAESI NON CONSENTE L'ESCLUSIONE DELLE GARANZIE ESPRESSE O IMPLICITE, LA SUDDETTA ESCLUSIONE POTREBBE NON ESSERE APPLICABILE. IN TAL CASO, QUESTE GARANZIE SONO LIMITATE AL PERIODO DI DURATA DELLA GARANZIA STESSA. NESSUNA GARANZIA E' APPLICABILE DOPO TALE PERIODO. LA LEGISLAZIONE DI ALCUNI STATI NON CONSENTE LIMITAZIONI BASATE SULLA DURATA DI UNA GARANZIA IMPLICITA, LA SUDDETTA LIMITAZIONE PUÒ NON ESSERE APPLICABILE.**

## **Cosa non comprende questa Garanzia**

Questa garanzia non comprende quanto segue:

- v qualsiasi programma software, se precaricato, fornito con la macchina o installato in seguito;
- v guasto derivante da un errato utilizzo, incidente, modifica, inadatto ambiente fisico o operativo oppure una impropria manutenzione;
- v guasto causato da un prodotto per cui Lenovo non è responsabile; e
- v qualsiasi prodotto non Lenovo, inclusi quelli che Lenovo può procurare e fornire con o integrare in una Macchina Lenovo su richiesta dell'utilizzatore.

La garanzia viene invalidata dalla rimozione o alterazione delle etichette identificative della Macchina o dei relativi componenti.

La Lenovo non garantisce un funzionamento della macchina ininterrotto e privo di errori.

Eventuale assistenza tecnica fornita per una macchina in garanzia, ad esempio l'assistenza mediante domande "come fare per", e domande relative all'installazione e alla configurazione della macchina, viene fornita **SENZA ALCUN TIPO DI GARANZIA**.

### **Come ottenere il Servizio di Garanzia**

Il servizio di garanzia potrebbe essere fornito da Lenovo, dall'IBM, dal rivenditore se autorizzato a prestare il servizio di garanzia. Ad essi si fa riferimento come "Provider del servizio."

Se la Macchina non funziona come garantito durante il periodo di garanzia, contattare il Provider del servizio. Se non si è registrata la Macchina con Lenovo, è possibile richiedere di presentare la prova d'acquisto a testimonianza della propria titolarità al servizio di garanzia.

#### **Risoluzione dei problemi da parte di Lenovo**

Quando si richiede assistenza ad un Provider del servizio, è necessario seguire la determinazione del problema e le procedure di risoluzione specificate. Una diagnosi iniziale del problema può essere eseguita da un tecnico mediante telefono o elettronicamente accendendo ad un sito Web di supporto.

Il tipo di servizio di garanzia applicabile alla propria Macchina è specificato nella Parte 3 - Informazioni relative alla Garanzia.

Si è responsabili del download e dell'installazione di designati aggiornamenti software scaricati da un sito Web di supporto o da altri supporti elettronici, e di seguire le istruzioni fornite dal Provider del servizio. Gli aggiornamenti software possono includere codici di sistemi input/output di base (denominati "BIOS"), programmi di utilità, driver del dispositivo e altri aggiornamenti software.

Se il problema può essere risolto con un'unità CRU (Customer Replaceable Unit) ("CRU") (ad esempio, tastiera, mouse, altoparlante, memoria, unità disco fisso), il Provider del servizio consegnerà tali parti da sostituire.

Se la Macchina non funziona come garantito durante il periodo di garanzia e non è possibile risolvere il problema telefonicamente o elettronicamente, tramite l'applicazione degli aggiornamenti software o tramite una CRU, il Provider del servizio a sua discrezione, 1) la riparerà affinché funzioni come garantito o 2) la sostituirà con un'altra con funzioni equivalenti. Se il Provider del servizio non riesce ad effettuare alcuna delle due alternative, è possibile riportare la Macchina al luogo dell'acquisto ed avere il rimborso.

Come parte del servizio di garanzia, il Provider del servizio può anche installare modifiche (EC) alla Macchina.

### **Sostituzione di una Macchina o di una sua parte**

Quando il servizio di garanzia interessa la sostituzione di una Macchina o di una sua parte, il componente sostituito diventa di proprietà della Lenovo', mentre il nuovo componente installato dell'utente. Si afferma che tutti gli articoli sostituiti sono di buona qualità ed inalterati. Le parti fornite in sostituzione potrebbero non essere nuove, ma in buone condizioni di funzionamento e funzionalmente equivalenti al componente sostituito. La sostituzione assume lo stato del servizio di garanzia dell'articolo sostituito.

## **Responsabilità dell'utilizzatore aggiuntive**

Prima che avvenga la sostituzione della Macchina o di una parte di essa da parte del Provider del servizio, è necessario che l'utente acconsenta alla rimozione di tutti i dispositivi, componenti, opzioni, collegamenti non coperti da garanzia.

Inoltre, si accetta di:

- 1. assicurarsi che la Macchina sia priva di obblighi o limitazioni legali che ne impediscono la sostituzione;
- 2. ottenere autorizzazione dal proprietario per il servizio di garanzia da parte del Provider del servizio su una Macchina non in proprio possesso; e
- 3. prima che il servizio venga fornito, laddove applicabile:
	- a. seguire le procedure di richiesta assistenza fornite dal provider di servizi;
	- b. effettuare il backup o assicurare tutti i programmi, i dati ed i fondi contenuti nella Macchina; e
	- c. consentire al Provider del servizio di accedere a tutti i programmi al fine di agevolare il servizio di assistenza.
- 4. (a) assicurare che tutte le informazioni su individui identificati o identificabili (Dati Personali) sia cancellato dalla Macchina (nei limiti tecnicamente possibili), (b) consentire al Provider del servizio o da un fornitore di elaborare per proprio conto qualsiasi Dato Personale restante

come il Provider del servizio ritenga necessario per adempiere ai propri obblighi in base alla presente Dichiarazione di Garanzia limitata (che può includere la consegna della Macchina per tale elaborazione ad altre ubicazioni di servizio nel mondo) e (c) assicurare che tale elaborazione sia conforme alle leggi applicabili a tali Dati Personali.

### **Limitazione di responsabilità**

Lenovo è responsabile per la perdita di, o danni alla Macchina solo mentre è 1) in possesso del Provider del servizio o 2) in fase di transito nei casi in cui Lenovo è responsabile per i canoni di spostamento.

Né Lenovo né il Provider del servizio sono responsabili di alcuna informazione riservata, sulla proprietà o personale contenuta in una Macchina restituita a Lenovo per qualsiasi motivo. È necessario rimuovere tutte queste informazioni prima di consegnare la Macchina ad IBM.

Possono verificarsi circostanze in cui, a causa di un errore da parte di Lenovo o per responsabilità di terzi, si ha il diritto di richiedere i danni a Lenovo. In tal caso, senza considerare la base sulla quale si ha il diritto di risarcimento danni da Lenovo (inclusi reato grave, negligenza, erronea dichiarazione o altre pretese relative al contratto o al torto), fatta salva qualsiasi responsabilità a cui non si può rinunciare o limitata dalle leggi applicabili, Lenovo è responsabile solo per

- 1. danni fisici (incluso il decesso) e danni tangibili al patrimonio e alla proprietà personale per cui Lenovo è legalmente responsabile; e
- 2. la somma di qualunque altro danno diretto, fino all'importo totale della Macchina oggetto del reclamo.

Tali limitazioni sono applicabili ai rivenditori e fornitori Lenovo e al Provider del servizio. Ciò rappresenta il massimo per cui Lenovo, i suoi fornitori, rivenditori e il Provider del servizio sono collettivamente responsabili.

**IN NESSUN CASO LENOVO, I SUOI FORNITORI, RIVENDITORI O IL PROVIDER DEL SERVIZIO SONO RESPONSABILI PER QUANTO SEGUE ANCHE SE INFORMATI DELLA POSSIBILE VERIFICARSI DI TALI DANNI: 1) PRETESE DI RISARCIMENTO DA PARTE DI TERZI (DIVERSE DA QUELLE ELENCATE NEL SUDDETTO ARTICOLO); 2) PERDITA DI, O DANNO A DATI; 3) DANNI SPECIALI, INCIDENTALI O INDIRETTI O QUALSIASI DANNO CONSEQUENZIALE; O 4) PERDITA DI PROFITTI, MANCATO GUADAGNO, BENEFICIO O RISPARMIO ANTICIPATO. POICHÉ LA LEGISLAZIONE DI ALCUNI PAESI NON CONSENTE L'ESCLUSIONE O LA LIMITAZIONE DI DANNI INCIDENTALI O CONSEQUENZIALI, LE SUDDETTE ESCLUSIONI O LIMITAZIONI POTREBBERO NON ESSERE APPLICABILI.**

### **Legge regolatrice**

Sia l'utilizzatore sia Lenovo acconsentono all'applicazione delle leggi del paese in cui è stata acquisita la Macchina per regolare, interpretare e fa rispettare tutti i diritti, i doveri e gli obblighi di Lenovo e dell'utilizzatore derivanti da o in qualsiasi modo relativi all'oggetto della presente Dichiarazione di Garanzia limitata, senza creare conflitto con i principi di legge.

#### **TALI GARANZIE DANNO SPECIFICI DIRITTI LEGALI ED E' ANCHE POSSIBILE OTTENERE ALTRI DIRITTI CHE POSSONO VARIARE DA STATO A STATO, DA GIURISDIZIONE A GIURISDIZIONE.**

#### **Giurisdizione**

Tutti i diritti, i doveri e gli obblighi dell'utilizzatore sono soggetti ai tribunali del paese in cui è stata acquisita la Macchina.

# **Parte 2 - Condizioni specifiche**

## **AMERICA**

### **ARGENTINA**

**Giurisdizione:** *il seguente testo è stato aggiunto dopo la prima frase:* Qualsiasi controversia derivante dalla presente Dichiarazione di Garanzia limitata sarà risolta unicamente dal Tribunale Commerciale Ordinario della città di Buenos Aires.

#### **BOLIVIA**

**Giurisdizione:** *il seguente testo è stato aggiunto dopo la prima frase:* Any litigation arising from this Statement of Limited Warranty will be settled exclusively by the courts of the city of La Paz.

#### **BRASILE**

**Giurisdizione:** *il seguente testo è stato aggiunto dopo la prima frase:* Any litigation arising from this Statement of Limited Warranty will be settled exclusively by the court of Rio de Janeiro, RJ.

#### **CILE**

**Giurisdizione:** *il seguente testo è stato aggiunto dopo la prima frase:* Any litigation arising from this Statement of Limited Warranty will be settled exclusively by the Civil Courts of Justice of Santiago.

## **COLOMBIA**

**Giurisdizione:** *il seguente testo è stato aggiunto dopo la prima frase:* Any litigation arising from this Statement of Limited Warranty will be settled exclusively by the Judges of the Republic of Colombia.

## **ECUADOR**

**Giurisdizione:** *il seguente testo è stato aggiunto dopo la prima frase:* Any litigation arising from this Statement of Limited Warranty will be settled exclusively by the Judges of Quito.

## **MESSICO**

**Giurisdizione:** *il seguente testo è stato aggiunto dopo la prima frase:* Any litigation arising from this Statement of Limited Warranty will be settled exclusively by the Federal Courts of Mexico City, Federal District.

## **PARAGUAY**

**Giurisdizione:** *il seguente testo è stato aggiunto dopo la prima frase:* Any litigation arising from this Statement of Limited Warranty will be settled exclusively by the courts of the city of Asuncion.

## **PERU**

**Giurisdizione:** *il seguente testo è stato aggiunto dopo la prima frase:* Qualsiasi controversia derivante dalla presente Dichiarazione di Garanzia limitata sarà risolta unicamente dal Tribunale Commerciale Ordinario di Lima, Cercado.

**Limitazione di responsabilità:** *Quanto segue si aggiunge alla fine di questa sezione:* In accordance with Article 1328 of the Peruvian Civil Code the limitations and exclusions specified in this section will not apply to damages caused by Lenovo's willful misconduct (″dolo″) or gross negligence (″culpa inexcusable″).

## **URUGUAY**

**Giurisdizione:** *il seguente testo è stato aggiunto dopo la prima frase:* Qualsiasi controversia derivante dalla presente Dichiarazione di Garanzia limitata sarà risolta unicamente dal Tribunale Commerciale Ordinario della Città di Montevideo.

## **VENEZUELA**

**Giurisdizione:** *il seguente testo è stato aggiunto dopo la prima frase:* Any litigation arising from this Statement of Limited Warranty will be settled exclusively by the Courts of the Metropolitan Area Of the City of Caracas.

## **NORD AMERICA**

**Come ottenere il servizio di garanzia:** *il seguente testo viene aggiunto a questa sezione:*

To obtain warranty service from IBM service in Canada or the United States, call 1-800-IBM-SERV (426-7378).

## **CANADA**

**Limitazione di responsabilità:** *Quanto segue sostituisce l'articolo 1 di questa*

#### *sezione:*

1. damages for bodily injury (including death) or physical harm to real property and tangible personal property caused by Lenovo's negligence; and

**Legge governativa:** *Quanto segue sostituisce"leggi del paese in cui è stata acquisita la Macchina" nella prima frase:* leggi nella Provincia dell'Ontario.

### **STATI UNITI**

**Legge governativa:** *Quanto segue sostituisce"leggi del paese in cui è stata acquisita la Macchina" nella prima frase:* laws of the State of New York.

## **ASIA DEL PACIFICO**

### **AUSTRALIA**

**Cosa copre questa Garanzia:** *Il seguente paragrafo si aggiunge a questa Sezione:* Le garanzie specificate in questa sezione sono aggiuntive ai diritti contenuti nel Trade Practices Act 1974 e sono limitate alle limitazioni consentite dalle legislazioni applicabili.

**Limitazione di Responsabilità:***Quanto segue si aggiunge a questa sezione:* Where Lenovo is in breach of a condition or warranty implied by the Trade Practices Act 1974 or other similar legislation, Lenovo's liability is limited to the repair or replacement of the goods or the supply of equivalent goods. Nei casi in cui questa condizione di garanzia sia relativa ai diritti di vendita oppure al possesso tacito o a pieno titolo, o ancora nel caso in cui il prodotto venga acquistato per uso personale, domestico, privato o al consumo nessuna delle limitazioni specificate in questa sezione risulta applicabile.

**Legge governativa:** *Quanto segue sostituisce*"leggi del paese in cui è stata acquisita la Macchina″ *nella prima frase:* leggi dello Stato o del Territorio.

## **CAMBODIA E LAOS**

**Legge governativa:** *Il seguente testo sostituisce* "leggi del paese in cui è stata acquistata la macchina" *nella prima frase:* laws of the State of New York, United States of America.

## **CAMBODIA, INDONESIA E LAOS**

**Arbitrato:** *Quanto segue si aggiunge sotto l'intestazione:*

Disputes arising out of or in connection with this Statement of Limited Warranty shall be finally settled by arbitration which shall be held in Singapore in accordance with the Arbitration Rules of Singapore International Arbitration Center (″SIAC Rules″) then in effect. The arbitration award shall be final and binding for the parties without appeal and shall be in writing and set forth the findings of fact and the conclusions of law.

The number of arbitrators shall be three, with each side to the dispute being entitled to appoint one arbitrator. The two arbitrators appointed by the parties shall appoint a third arbitrator who shall act as chairman of the proceedings. In caso di mancanza del presidente, il suo posto verrà preso dal presidente del SIAC. Other vacancies shall be filled by the respective nominating party. Proceedings shall continue from the stage they were at when the vacancy occurred.

Se una delle parti rifiuta o non riesce a nominare un arbitro entro 30 dalla data in cui l'altra parte ha nominato il proprio, il primo arbitro nominato sarà l'unico arbitro a condizione che sia stato nominato in modo corretto ed appropriato.

All proceedings shall be conducted, including all documents presented in such proceedings, in the English language. La versione in lingua inglese di tale Dichiarazione prevale sulle versioni in altre lingue.

## **HONG KONG S.A.R. DI CINA E MACAU S.A.R. DI CINA**

**Legge governativa:** *Il seguente testo sostituisce* "leggi del paese in cui è stata acquistata la macchina" *nella prima frase:* leggi della Regione ad amministrazione speciale di Hong Kong.

## **INDIA**

**Limitazione di Responsabilità:** *Quanto segue sostituisce gli articoli 1 e 2 di questa Sezione:*

- 1. liability for bodily injury (including death) or damage to real property and tangible personal property will be limited to that caused by Lenovo's negligence; and
- 2. as to any other actual damage arising in any situation involving nonperformance by Lenovo pursuant to, or in any way related to the subject of this Statement of Limited Warranty, the charge paid by you for the individual Machine that is the subject of the claim.

## **Arbitrato:** *Quanto segue si aggiunge sotto questa intestazione*

Disputes arising out of or in connection with this Statement of Limited Warranty shall be finally settled by arbitration which shall be held in Bangalore, India in accordance with the laws of India then in effect. The arbitration award shall be final and binding for the parties without appeal and shall be in writing and set forth the findings of fact and the conclusions of law.

The number of arbitrators shall be three, with each side to the dispute being entitled to appoint one arbitrator. The two arbitrators appointed by the parties shall appoint a third arbitrator who shall act as chairman of the proceedings. Vacancies in the post of chairman shall be filled by the president of the Bar

Council of India. Other vacancies shall be filled by the respective nominating party. Proceedings shall continue from the stage they were at when the vacancy occurred.

Se una delle parti rifiuta o non riesce a nominare un arbitro entro 30 dalla data in cui l'altra parte ha nominato il proprio, il primo arbitro nominato sarà l'unico arbitro a condizione che sia stato nominato in modo corretto ed appropriato.

All proceedings shall be conducted, including all documents presented in such proceedings, in the English language. La versione in lingua inglese di tale Dichiarazione prevale sulle versioni in altre lingue.

### **GIAPPONE**

**Legge governativa:** *In questa sezione è stato aggiunto il seguente testo:* Any doubts concerning this Statement of Limited Warranty will be initially resolved between us in good faith and in accordance with the principle of mutual trust.

### **MALESIA**

**Limitazione di responsabilità:** la parola ″*SPECIAL*″ nel punto 3 del quinto paragrafo viene eliminata.

#### **NUOVA ZELANDA**

**Cosa copre questa Garanzia:** *Il seguente paragrafo si aggiunge a questa Sezione:* Le garanzie specificate in questa Sezione vanno aggiunte a qualsiasi diritto ottenuto in base al Consumer Guarantees Act del 1993 o ad altre leggi simili e sono limitate solo nei limiti di quanto consentito dalla legislazione applicabile. The Consumer Guarantees Act 1993 will not apply in respect of any goods which Lenovo provides, if you require the goods for the purposes of a business as defined in that Act.

**Limitazione di responsabilità:** *In questa sezione è stato aggiunto il seguente testo:* Nel caso in cui le Macchine non vengano acquistate per scopi commerciali così come definiti dal Consumer Guarantees Act 1993, le limitazioni specificate in questa sezione sono sottoposte a quelle specificate nel Consumer Guarantees Act.

## **REPUBBLICA POPOLARE CINESE (PRC)**

**Leggi governative:** ″leggi del paese in cui è stata acquistata la macchina″ *viene sostituito nel primo paragrafo da:*

laws of the State of New York, United States of America (except when local law requires otherwise).

## **FILIPPINE**

**Limitazione di Responsabilità:** *L'articolo 3 nel quinto paragrafo è sostituito da*

#### *quanto segue:* **SPECIAL (INCLUDING NOMINAL AND EXEMPLARY DAMAGES), MORAL, INCIDENTAL, OR INDIRECT DAMAGES FOR ANY ECONOMIC CONSEQUENTIAL DAMAGES; OR**

**Arbitrato:** Quanto segue si aggiunge sotto questa intestazione Disputes arising out of or in connection with this Statement of Limited Warranty shall be finally settled by arbitration which shall be held in Metro Manila, Philippines in accordance with the laws of the Philippines then in effect. The arbitration award shall be final and binding for the parties without appeal and shall be in writing and set forth the findings of fact and the conclusions of law.

The number of arbitrators shall be three, with each side to the dispute being entitled to appoint one arbitrator. The two arbitrators appointed by the parties shall appoint a third arbitrator who shall act as chairman of the proceedings. In caso di mancanza del presidente, il suo posto verrà preso dal presidente del Philippine Dispute Center, Inc.. Other vacancies shall be filled by the respective nominating party. Proceedings shall continue from the stage they were at when the vacancy occurred.

Se una delle parti rifiuta o non riesce a nominare un arbitro entro 30 dalla data in cui l'altra parte ha nominato il proprio, il primo arbitro nominato sarà l'unico arbitro a condizione che sia stato nominato in modo corretto ed appropriato.

All proceedings shall be conducted, including all documents presented in such proceedings, in the English language. La versione in lingua inglese di tale Dichiarazione prevale sulle versioni in altre lingue.

#### **SINGAPORE**

**Limitazione di Responsabilità:** *Le parole* ″**SPECIAL**″ *ed* ″**ECONOMIC**″ *nell'articolo 3 nel quinto paragrafo sono cancellate.*

## **EUROPA, MEDIO ORIENTE, AFRICA (EMEA)**

#### *I SEGUENTI TERMINI SONO VALIDI PER TUTTI I PAESI EMEA*

Le clausole delle presente Dichiarazione di Garanzia limitata si applicano alle Macchine acquistate da Lenovo o da un rivenditore Lenovo.

#### **Come ottenere i Servizio di Garanzia:**

*Aggiungere il seguente paragrafo in Europa occidentale (Andorra, Austria, Belgio, Cipro, Repubblica ceca, Danimarca, Estonia, Finlandia, Francia, Germania, Grecia, Ungheria, Groenlandia, Irlanda, Italia, Lettonia, Liechtenstein, Lituania, Lussemburgo, Malta, Monaco, Paesi bassi, Norvegia, Polonia, Portogallo, San Marino, Slovacchia,*

*Slovenia, Spagna, Svezia, Svizzera, Regno Unito, Stato Vaticano e qualunque altro stato successivamente aggiunto all'Europa occidentale, a partire dalla data di accesso):*

La garanzia per Macchine acquisite in Europa Occidentale sarà valida ed applicabile in tutti i paesi dell'Europa Occidentale a condizione che le Macchine siano state annunciate e rese disponibili in tali paesi.

Se si acquista una Macchina in uno dei paesi dell'Europa occidentale, come definito, è possibile ottenere il servizio di garanzia per tale Macchina in uno di questi paesi da un provider di servizi, che ha fornito la Macchina, resa disponibile nei paesi in cui è possibile reperire il servizio di garanzia.

Se è stato acquistato un Personal Computer IBM in Albania, Armenia, Bielorussia, Bosnia e Erzegovina, Bulgaria, Croazia, Repubblica Ceca, Georgia, Ungheria, Kazakihstan, Kyrgyzstan, Repubblica Federale della Iugoslavia, Repubblica di Macedonia ex Iugoslavia (FYROM), Moldavia, Polonia, Romania, Russia, Repubblica Slovacca, Slovenia o Ucraina, è possibile ottenere il servizio di garanzia per la macchina in uno qualsiasi di questi paesi rivolgendosi sia ad un provider di servizi per l'esecuzione del servizio di garanzia che (2) presso la Lenovo.

Se si acquista una Macchina in un paese del Medio Oriente o Africa, è possibile ottenere il servizio di garanzia per quella Macchina dal Provider del servizio all'interno del paese di acquisto, se la Macchina è stata commercializzata e resa disponibile dalla Lenovo stessa nel paese in cui si desidera ottenere tale servizio. Il servizio di Garanzia in Africa è disponibile entro 50 chilometri dal Provider del servizio. Si è responsabili dei costi di trasporto per le Macchine che si trovano oltre 50 KM da un Provider del servizio.

#### **Legge governativa:**

*La frase* "le leggi del paese in cui è stata acquistata la Macchina" viene sostituita da:

1) ″le leggi dell'Austria″ **in Albania, Armenia, Azerbaijan, Bielorussia, Bosnia-Erzegovina, Bulgaria, Croazia, Georgia, Ungheria, Kazakhstan, Kyrgyzstan, FYR Macedonia, Moldova, Polonia, Romania, Russia, Slovacchia, Slovenia, Tajikistan, Turkmenistan, Ucraina, Uzbekistan, e FR Yugoslavia;** 2) ″le leggi della Francia″ **in Algeria, Benin, Burkina Faso, Cameroon, Capo Verde, Repubblica Africana Centrale, Ciad, Comore, Repubblica del Congo, Djibouti, Repubblica Democratica del Congo, Guinea Equatoriale, Guiana Francese, Polinesia Francese, Gabon, Gambia, Guinea, Guinea-Bissau, Costa d'avorio, Libano, Madagascar, Mali, Mauritania, Mauritius, Mayotte, Marocco, Nuova Caledonia, Niger, Reunion, Senegal, Seychelles, Togo, Tunisia, Vanuatu, e Wallis & Futuna;** 3) ″le leggi della Finlandia″ **in Estonia, Lettonia e Lituania;** 4) ″le leggi d'Inghilterra″ **in Angola, Bahrain, Botswana, Burundi, Egitto, Eritrea, Etiopia, Ghana, Giordania, Kenya, Kuwait, Liberia,**

#### **Malawi, Malta, Mozambico, Nigeria, Oman, Pakistan, Qatar, Rwanda, Sao Tome, Arabia Saudita, Sierra Leone, Somalia, Tanzania, Uganda, Emirati Arabi Uniti, Regno Unito, West Bank/Gaza, Yemen, Zambia, e Zimbabwe;** e 5) ″le leggi del Sud Africa″ **in Sud Africa, Namibia, Lesotho e Swaziland.**

#### **Giurisdizione:** *Le seguenti eccezioni vanno aggiunte a questa sezione:*

1) **In Austria** la scelta della giurisdizione per tutte le controversie relative a questa Dichiarazione di garanzia limitata, esistenza compresa, sono di competenza del tribunale civile di Vienna, Austria; 2) **in Angola, Bahrain, Botswana, Burundi, Egitto, Eritrea, Etiopia, Ghana, Giordania, Kenya, Kuwait, Liberia, Malawi, Malta, Mozambico, Nigeria, Oman, Pakistan, Qatar, Ruanda, Sao Tome, Arabia Saudita, Sierra Leone, Somalia, Tanzania, Uganda, Emirati Arabi Uniti, West Bank/Gaza, Yemen, Zambia e Zimbabwe** tutte le controversie relative a questa Dichiarazione di garanzia limitata e alla relativa esecuzione, compresi i procedimenti sommari, sono di competenza esclusiva della giurisdizione dei tribunali Inglesi; 3) in **Belgio** e **Lussemburgo**, tutte le controversie relative a questa Dichiarazione di garanzia limitata o alla sua interpretazione o esecuzione, sono di competenza dei tribunali della capitale del paese in cui è registrata l'azienda e/o la posizione commerciale; 4) **in Francia, Algeria, Benin, Burkina Faso, Camerun, Capo Verde, Repubblica Centrafricana, Ciad, Comoros, Repubblica del Congo, Gibuti, Repubblica democratica del Congo, Guinea equatoriale, Guiana francese, Polinesia francese, Gabon, Gambia, Guinea, Guinea-Bissau, Costa d'Avorio, Libano, Madagascar, Mali, Mauritania, Mauritius, Mayotte, Marocco, Nuova Caledonia, Niger, Reunion, Senegal, Seychelles, Togo, Tunisia, Vanuatu, Wallis & Futuna** tutte le contestazioni relative a questa dichiarazione di garanzia limitata o alla sua violazione o esecuzione, compresi i procedimenti sommari, sono di competenza esclusiva del tribunale commerciale di Parigi; 5) in **Russia**, tutte le dispute relative all'interpretazione, alla violazione, la fine e la nullità dell'esecuzione di questa Dichiarazione di garanzia limitata sono di competenza del tribunale di Mosca; 6) **in Sud Africa, Namibia, Lesotho e Swaziland**, tutte le contestazione relative a questa Dichiarazione di garanzia limitata sono di competenza del tribunale centrale di Johannesburg; 7) **in Turchia** le relative dispute saranno di competenza della giurisdizione delle corti centrali di Istanbul (Sultanahmet); 8) in ciascuno dei paesi specificati, qualunque contestazione legale relativa a questa Dichiarazione di garanzia limitata è di competenza del tribunale competente di a) Atene per la **Grecia**, b) Tel Aviv-Jaffa per **Israele**, c) Milano per l'**Italia**, d) Lisbona per il **Portogallo** e e) Madrid per la **Spagna**; e 9) **nel Regno Unito**, tutte le dispute derivanti da questa Dichiarazione di garanzia sono di competenza delle corti inglesi.

#### **Arbitrato:** *Quanto segue si aggiunge sotto l'intestazione:*

**In Albania, Armenia, Azerbaijan, Bielorussia, Bosnia-Erzegovina, Bulgaria, Croazia, Georgia, Ungheria, Kazakhstan, Kyrgyzstan, FYR Macedonia, Moldova, Polonia, Romania, Russia, Slovacchia, Slovenia, Tajikistan, Turkmenistan, Ucraina, Uzbekistan, e FR Yugoslavia** tutte le controversie derivanti da questa Dichiarazione di Garanzia limitata o relative alla sua

violazione, rescissione o annullamento saranno risolte in base alle Regole di Arbitrato e Conciliazione dell'International Arbitral Center della Federal Economic Chamber a Vienna (Regole di Vienna Rules) da tre arbitri nominati in conformità con tali Regole. L'arbitrato si terrà a Vienna, Austria, e la lingua ufficiale del processo sarà l'inglese. La decisione degli arbitri sarà decisiva e vincolante per entrambe le parti. Pertanto, in conformità al paragrafo 598 (2) del Codice Austriaco della Procedura Civile, le parti espressamente rinunciano all'applicazione del paragrafo 595 (1) numero 7 del Codice. Ad ogni modo, Lenovo può istituire processi in una corte competente nel paese di installazione.

**In Estonia, Lettonia e Lituania** tutte le controversie derivanti da questa Dichiarazione di Garanzia limitata saranno risolte in arbitrato che si terrà ad Helsinki, Finlandia in conformità alle leggi d'arbitrato della Finlandia allora in vigore. Ogni parte nominerà un arbitro. Gli arbitri unitamente nomineranno il presidente. Nel caso in cui gli arbitri non concordino sulla scelta del presidente, allora questi sarà nominato dalla Camera Centrale di Commercio di Helsinki.

## **UNIONE EUROPEA (UE)**

### *LE CONDIZIONI RIPORTATE DI SEGUITO SI APPLICANO A TUTTI I PAESI DELL'UNIONE EUROPEA (UE):*

La garanzia per Macchine acquisite nell'Unione Europea sarà valida ed applicabile in tutti i paesi dell'Unione Europea a condizione che le Macchine siano state annunciate e rese disponibili in tali paesi.

**Come ottenere il Servizio di Garanzia:** *Quanto segue si aggiunge alla presente sezione:*

To obtain warranty service from IBM service in EU countries, see the telephone listing in Part 3 - Warranty Information.

E' possibile contattare IBM al seguente indirizzo:

IBM Warranty & Service Quality Dept. PO Box 30 Spango Valley Greenock Scotland PA16 0AH

#### **CONSUMATORI**

I consumatori dell'Unione Europea sono tutelati dalla legislazione nazionale che regola la vendita dei beni al consumatore. Tali diritti non sono interessati dalle garanzie fornite in questa Dichiarazione di Garanzia limitata.

### **AUSTRIA, DANIMARCA, FINLANDIA, GRECIA, ITALIA, PAESI BASSI, NORVEGIA, PORTOGALLO, SPAGNA, SVEZIA E SVIZZERA**

**Limitazione di responsabilità:** *Il testo di seguito riportato sostituisce i termini di questa sezione:*

Except as otherwise provided by mandatory law:

1. La responsabilità di Lenovo per qualsiasi danno e perdita derivante a seguito dell'adempimento dei suoi obblighi in base a o in associazione con questa Dichiarazione di Garanzia limitata o dovuti ad altre cause relative alla presente Dichiarazione di garanzia limitata si limita al risarcimento solo di quei danni e perdite provati e realmente derivanti come conseguenza immediata e diretta del non adempimento di tali obblighi (in caso di difetto da parte di Lenovo) o di tale causa, per una somma massima pari ai canoni pagati per la Macchina.

La suddetta limitazione non si applicherà ai danni alle persone (incluso il decesso) e ai danni al patrimonio e alla proprietà privata per cui Lenovo è legalmente responsabile.

2. **IN NESSUN CASO LA LENOVO È RESPONSABILE PER: 1) 1) PERDITA O DANNI AI DATI; 2) DANNI INDIRETTI O ACCIDENTALI O EVENTUALI DANNI ECONOMICI CONSEQUENZIALI 3)MANCATI PROFITTI, ANCHE SE RIPORTATI COME CONSEGUENZA DELL'EVENTO CHE HA GENERATO IL DANNO; 4)MANCATI GUADAGNI, ENTRATE, RAPPORTI COMMERCIALI O RISPARMI ANTICIPATI.**

## **FRANCIA E BELGIO**

**Limitazione di responsabilità:** *Il testo di seguito riportato sostituisce i termini di questa sezione:*

Except as otherwise provided by mandatory law:

1. La responsabilità di Lenovo per qualsiasi danno e perdita derivante a seguito dell'adempimento dei suoi obblighi in base a o in associazione con questa Dichiarazione di Garanzia limitata si limita al risarcimento solo di quei danni e perdite provati e realmente derivanti come conseguenza immediata e diretta del non adempimento di tali obblighi (in caso di difetto da parte di Lenovo), per una somma massima pari ai canoni pagati per la Macchina che ha causato i danni.

La suddetta limitazione non si applicherà ai danni alle persone (incluso il decesso) e ai danni al patrimonio e alla proprietà privata per cui Lenovo è legalmente responsabile.

2. **IN NESSUN CASO LA LENOVO È RESPONSABILE PER: 1) 1) PERDITA O DANNI AI DATI; 2) DANNI INDIRETTI O ACCIDENTALI O EVENTUALI DANNI ECONOMICI CONSEQUENZIALI 3)MANCATI PROFITTI, ANCHE SE RIPORTATI COME CONSEGUENZA DELL'EVENTO CHE HA GENERATO IL DANNO; 4)MANCATI GUADAGNI, ENTRATE, RAPPORTI COMMERCIALI O RISPARMI ANTICIPATI.**

## **LE SEGUENTI CLAUSOLE SI APPLICANO AL PAESE SPECIFICATO:**

### **AUSTRIA**

## **I termini di questa Dichiarazione di garanzia limitata sostituiscono eventuali garanzie legali applicabili.**

**Cosa copre questa Garanzia:** *Quanto segue sostituisce la prima frase del primo paragrafo di questa sezione:*

La garanzia di una Maccina Lenovo copre la funzionalità della Macchina relativa ad un utilizzo normale della stessa e la conformità della Macchina alle relative specifiche.

#### *I seguenti paragrafi sono stati aggiunti a questa sezione:*

Il periodo di limitazione per i consumatori per agire in caso di rottura della garanzia è il minimo periodo legale. In case your Service Provider is unable to repair a Lenovo Machine, you can alternatively ask for a partial refund as far as justified by the reduced value of the unrepaired Machine or ask for a cancellation of the respective agreement for such Machine and get your money refunded.

*Il secondo paragrafo non si applica.*

#### **Risoluzione dei problemi da parte della Lenovo:** *In questa sezione è stato aggiunto il seguente testo:*

During the warranty period, Lenovo will reimburse you for the transportation charges for the delivery of the failing Machine to IBM Service.

**Limitazione di Responsabilità** *Il seguente paragrafo si aggiunge a questa sezione:* The limitations and exclusions specified in the Statement of Limited Warranty will not apply to damages caused by Lenovo with fraud or gross negligence and for express warranty.

#### *Il seguente testo è stato aggiunto alla fine del punto 2:*

Lenovo's liability under this item is limited to the violation of essential contractual terms in cases of ordinary negligence.

## **EGITTO**

**Limitazione di responsabilità:** *Il seguente testo sostituisce il punto 2 di questa sezione:*

as to any other actual direct damages, Lenovo's liability will be limited to the total amount you paid for the Machine that is the subject of the claim.

*Applicability of suppliers, resellers, and Service Providers (unchanged).*

## **FRANCIA**

### **Limitazione di Responsabilità:** *Quanto segue sostituisce la seconda frase del primo paragrafo di questa sezione:*

In tali casi, senza considerare la base sulla quale si ha il diritto al risarcimento danni da Lenovo, Lenovo è responsabile solo per: (articoli 1 e 2 invariati).

## **GERMANIA**

**Cosa copre questa Garanzia:** *Quanto segue sostituisce la prima frase del primo paragrafo di questa sezione:*

La garanzia di una Maccina Lenovo copre la funzionalità della Macchina relativa ad un utilizzo normale della stessa e la conformità della Macchina alle relative specifiche.

*I seguenti paragrafi sono stati aggiunti a questa sezione:*

The minimum warranty period for Machines is twelve months. In case your Service Provider is unable to repair a Lenovo Machine, you can alternatively ask for a partial refund as far as justified by the reduced value of the unrepaired Machine or ask for a cancellation of the respective agreement for such Machine and get your money refunded.

## *Il secondo paragrafo non si applica.*

**Risoluzione dei problemi da parte della Lenovo:** *In questa sezione è stato aggiunto il seguente testo:*

Durante il periodo di garanzia, il trasporto per la consegna della Macchina rotta ad IBM o Lenovo sarà a spese di Lenovo.

**Limitazione di Responsabilità** *Il seguente paragrafo si aggiunge a questa sezione:* The limitations and exclusions specified in the Statement of Limited Warranty will not apply to damages caused by Lenovo with fraud or gross negligence and for express warranty.

*Il seguente testo è stato aggiunto alla fine del punto 2:* Lenovo's liability under this item is limited to the violation of essential contractual terms in cases of ordinary negligence.

## **UNGHERIA**

**Limitazione di responsabilità:** *Quanto segue si aggiunge alla fine di questa sezione:* La limitazione e l'esclusione qui specificate non saranno applicabili a responsabilità per la rottura del contratto dannosa per la vita, il benessere fisico o la salute causata intenzionalmente, a causa di grave negligenza o per un atto criminale.

The parties accept the limitations of liability as valid provisions and state that the Section 314.(2) of the Hungarian Civil Code applies as the acquisition price as well as other advantages arising out of the present Statement of Limited Warranty balance this limitation of liability.

## **IRLANDA**

**Cosa comprende questa Garanzia:** *Quanto segue si aggiunge a questa sezione:* Salvo quanto esplicitamente previsto in questi termini e condizioni, sono

escluse tutte le garanzie statutarie, incluse le garanzie implicite e quelle previste dal Sale of Goods Act 1893 o dal Sale of Goods and Supply of Services Act 1980.

### **Limitazione di Responsabilità:** *Quanto segue sostituisce le clausole di questa sezione nella loro interezza:*

Per gli scopi di questa sezione, per "Difetto" dasi intende qualsiasi atto, dichiarazione, omissione o negligenza da parte di Lenovo in associazione con o in relazione all'oggetto di questa Dichiarazione di Garanzia limitata rispetto alla quale Lenovo è legalmente responsabile nei confronti dell'utilizzatore, per contratto o torto. Un certo numero di Difetti che sostanzialmente determinano o contribuiscono a perdite o danni, sarà considerato come un Difetto che si presenta alla data in cui 'ultimo di tali Difetti ha avuto luogo.

Possono verificarsi circostanze in cui, a causa di un Difetto, si ha il diritto di richiedere i danni ad Lenovo.

Questa sezione stabilisce la responsabilità di Lenovo ed il suo esclusivo rimedio.

- 1. Lenovo accetterà illimitate responsabilità per il decesso o danni a persone causati da negligenza da parte di Lenovo.
- 2. Sempre in base agli **Articoli per cui Lenovo non è responsabile** di seguito, Lenovo accetterà responsabilità illimitate per danni fisici a proprietà privata derivante da negligenza di Lenovo.
- 3. Fatto salvo quanto specificato nei suddetti articoli 1 e 2, l'intera responsabilità di Lenovo per danni reali per qualsiasi altro Difetto non supererà in alcun caso il 125% della soma pagata per la Macchina direttamente correlata al Difetto.

## **Articoli per cui Lenovo non è responsabile**

Fatte salve alcune responsabilità citate nel suddetto articolo 1, in nessun caso Lenovo, i suoi fornitori, rivenditori o il Provider del servizio saranno responsabili per quanto segue, anche se informati del possibile verificarsi di tali perdite:

- 1. danni o perdita dei dati;
- 2. perdite speciali, indirette o consequenziali; o
- 3. loss of profits, business, revenue, goodwill, or anticipated savings.

## **SLOVACCHIA**

## **Limitazione di Responsabilità:** *Quanto segue si aggiunge alla fine dell'ultimo paragrafo:*

The limitations apply to the extent they are not prohibited under §§ 373-386 of the Slovak Commercial Code.

## **SUD AFRICA, NAMIBIA, BOTSWANA, LESOTHO E SVIZZERA**

**Limitazione di responsabilità:** *In questa sezione è stato aggiunto il seguente testo:*

Lenovo's entire liability to you for actual damages arising in all situations involving nonperformance by Lenovo in respect of the subject matter of this Statement of Warranty will be limited to the charge paid by you for the individual Machine that is the subject of your claim from Lenovo.

## **REGNO UNITO**

## **Limitazione di Responsabilità:** *Quanto segue sostituisce le clausole di questa sezione nella loro interezza:*

Per gli scopi di questa sezione, per "Difetto" dasi intende qualsiasi atto, dichiarazione, omissione o negligenza da parte di Lenovo in associazione con o in relazione all'oggetto di questa Dichiarazione di Garanzia limitata rispetto alla quale Lenovo è legalmente responsabile nei confronti dell'utilizzatore, per contratto o torto. Un certo numero di Difetti che sostanzialmente determinano o contribuiscono a perdite o danni, sarà considerato come un Difetto.

Possono verificarsi circostanze in cui, a causa di un Difetto, si ha il diritto di richiedere i danni ad Lenovo.

Questa sezione stabilisce la responsabilità di Lenovo ed il suo esclusivo rimedio.

- 1. Lenovo accetterà responsabilità illimitate per:
	- a. decesso o danni a persone causati da negligenza da parte di Lenovo; e
	- b. qualsiasi violazione dei suoi obblighi previsti nella Sezione 12 del the Sale of Goods Act del 1979 o nella Sezione e del Supply of Goods and Services Act del 1982, o qualsiasi modifica legale o nuova entrata in vigore di tali Sezioni.
- 2. Lenovo will accept unlimited liability, subject always to the **Items for Which Lenovo is Not Liable** below, for physical damage to your tangible property resulting from the negligence of Lenovo.
- 3. Fatto salvo quanto specificato nei suddetti articoli 1 e 2, l'intera responsabilità di IBM per danni reali per qualsiasi altro Difetto non supererà in alcun caso il 125% del costo d'acquisto pagabile o dei canoni per la Macchina direttamente correlata al Difetto.

Tali limitazioni sono applicabili ai rivenditori e fornitori Lenovo e al Providers del servizio. Esse specificano il massimo per cui Lenovo, i suoi fornitori, rivenditori e il Provider del servizio sono collettivamente responsabili.

## **Articoli per cui Lenovo non è responsabile**

Fatte salve alcune responsabilità citate nel suddetto articolo 1, in nessun caso Lenovo, i suoi fornitori, rivenditori o il Provider del servizio saranno responsabili per quanto segue, anche se informati del possibile verificarsi di tali perdite:

- 1. danni o perdita dei dati;
- 2. perdite speciali, indirette o consequenziali; o
- 3. loss of profits, business, revenue, goodwill, or anticipated savings.
## **Parte 3 - Informazioni sulla garanzia**

Questa Parte 3 fornisce informazioni relative alla garanzia applicabile alla macchina di cui si dispone, compreso il periodo e il tipo di servizio di garanzia fornito dalla Lenovo.

## **Periodo di garanzia**

Il periodo di garanzia può variare da paese a paese ed è specificato nella seguente tabella. NOTA: ″Regione″ può indicare Hong Kong o Macau la regione amministrativa speciale della Cina.

Un periodo di garanzia di 1 anno per le parti e di 1 anno per l'assistenza indica che la Lenovo fornisce il servizio di garanzia durante il primo anno di garanzia.

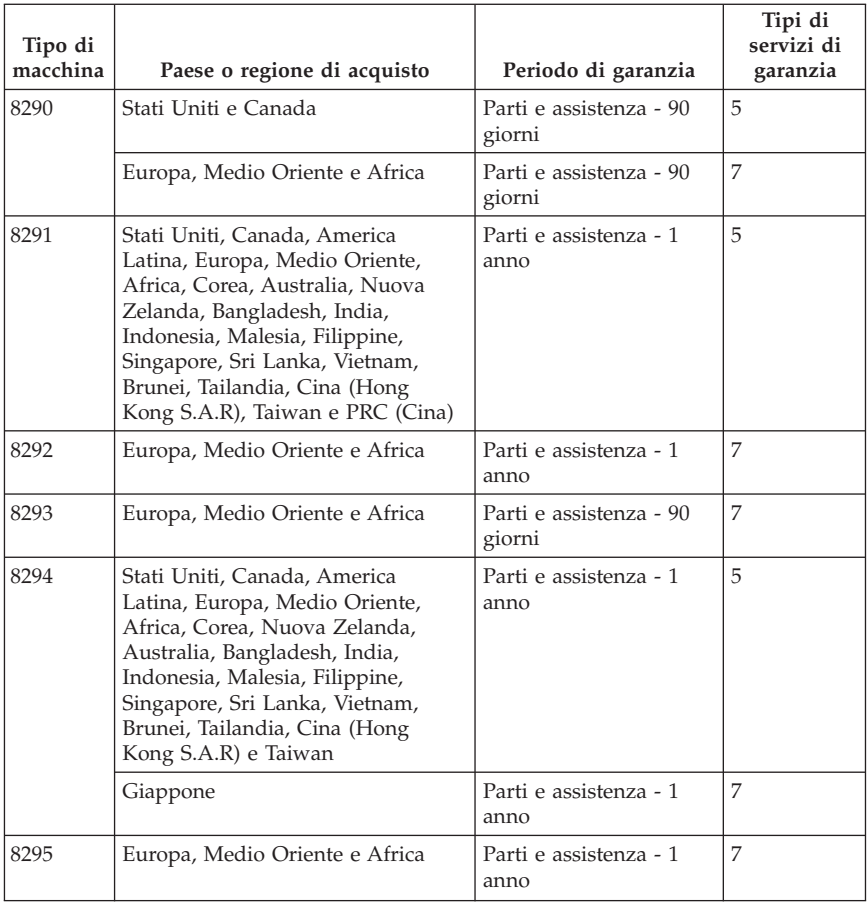

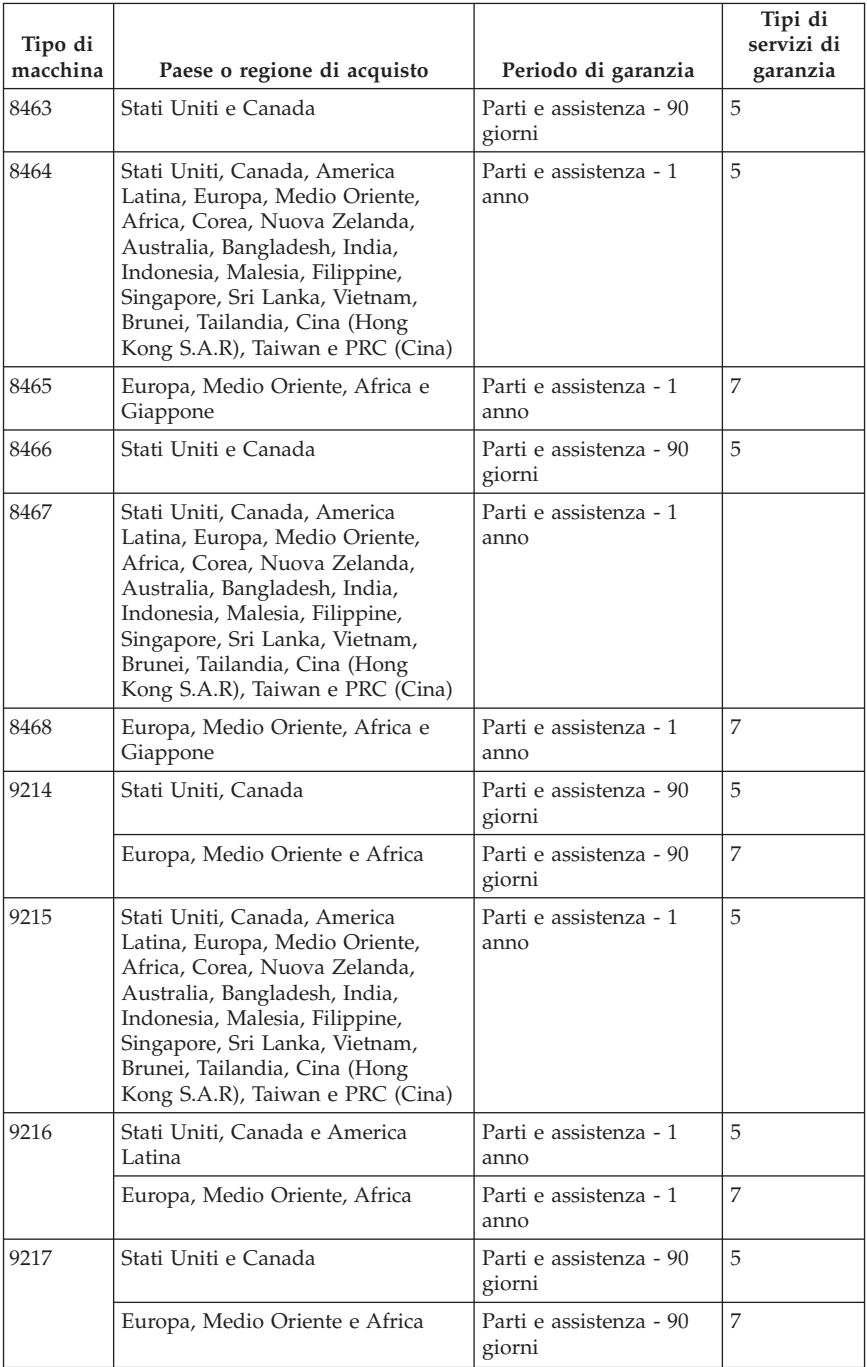

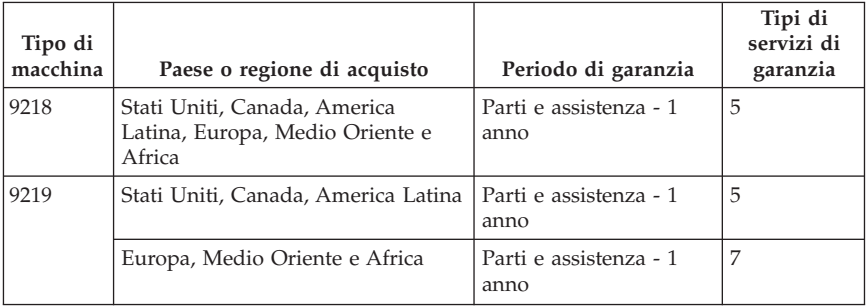

## **Tipi di servizio di garanzia**

Se richiesto, il Provider del servizio fornisce servizi di riparazione o sostituzione in base al tipo di servizio di garanzia specificato per la macchina di cui si dispone, specificato nella tabella precedente e descritto di seguito. La pianificazione del servizio dipende dall'ora della chiamata ed è soggetta alla disponibilità dei pezzi richiesti. I livelli del servizio non sono garantiti. Il servizio del livello di garanzia specificato potrebbe non essere disponibile in tutti i paesi, ulteriori spese potrebbero essere addebitate fuori dalla normale area di servizio del Provider del servizio', per informazioni specifiche sulle aree geografiche e sull'ubicazione, rivolgersi al rappresentante locale del Provider del servizio o ad un rivenditore autorizzato.

#### 1. **Servizio CRU (Customer Replaceable Unit)**

Lenovo consegnerà le CRU (Customer Replaceable Units)per l'installazione, le CRU di livello 1 sono facili da installare, mentre le CRU di livello 2 richiedono strumenti e conoscenze tecniche. Le istruzioni sulla sostituzione e le informazioni CRU sono fornite con la Macchina e sono disponibili presso la Lenovo in qualsiasi momento. E' possibile richiedere al Provider del servizio di installare le CRU, senza alcun costo aggiuntivo, compreso nel tipo del servizio di garanzia, designato per la Macchina in uso. La Lenovo specifica i materiali forniti con un'unità CRU di sostituzione se un'unità CRU difettosa deve essere restituita. Quando viene richiesta la restituzione, 1) le istruzioni sulla restituzione ed un contenitore sono forniti con l'unità CRU di sostituzione, e 2) è possibile che sia addebitata l'unità CRU di sostituzione se la Lenovo non riceve l'unità CRU difettosa entro i 30 giorni della ricezione della sostituzione.

#### 2. **Assistenza a domicilio**

Il Provider del servizio riparerà o sostituirà la macchina malfunzionante al domicilio dell'utente. È necessario fornire un'area di lavoro appropriata per il disassemblaggio e l'assemblaggio della macchina Lenovo. L'ambiente deve essere pulito, ben illuminato e adatto a tale scopo. Per alcune macchine, delle riparazioni possono richiedere l'invio della macchina ad un centro di assistenza designato.

#### 3. **Assistenza mediante corriere o deposito \***

Scollegare la macchina malfunzionante affinché venga prelevata dal Provider del servizio. Verrà fornito un contenitore per la spedizione affinché la macchina venga restituita al centro di assistenza designato. Un corriere preleverà la macchina e la consegnerà al centro di assistenza designato. In seguito alla riparazione o sostituzione, il centro di assistenza stabilirà la restituzione della macchina al domicilio dell'utente. L'utente è responsabile dell'installazione e la verifica.

#### 4. **Assistenza presso il rivenditore**

L'utente consegna o spedisce, come specificato dal Provider del servizio (prepagato, se non diversamente specificato) la macchina malfunzionante, debitamente imballata, nel luogo designato. Una volta riparata o sostituita, la macchina sarà resa disponibile per la restituzione, o per il servizio di spedizione e Lenovo restituirà la macchina all'utente a proprie spese, se non diversamente specificato dal Provider del servizio. L'utente è responsabile per la successiva installazione e la verifica della macchina.

#### 5. **Servizio a domicilio e CRU**

Questo tipo di servizio di garanzia è una combinazione di tipo 1 e tipo 2 (consultare quanto sopra riportato).

#### 6. **Assistenza mediante corriere e CRU o deposito**

Questo tipo di servizio di garanzia è una combinazione di tipo 1 e tipo 3 (consultare quanto sopra riportato).

#### 7. **Assistenza presso il rivenditore e CRU**

Questo tipo di servizio di garanzia è una combinazione di tipo 1 e tipo 4 (consultare quanto sopra riportato).

#### **Quando è elencato più di un tipo di servizio 5, 6 o 7 il Provider del servizio determina il tipo di servizio di garanzia appropriato alla riparazione.**

\* Questo tipo di assistenza in alcuni paesi è denominato ThinkPad EasyServ o EasyServ.

Per ottenere il servizio di garanzia, rivolgersi al Provider del servizio. In Canada o negli Stati Uniti, chiamare 1-800-IBM-SERV (426-7378). Negli altri paesi, consultare i seguenti numeri di telefono.

### **Elenco telefonico internazionale**

I numeri di telefono possono variare senza preavviso. Per i numeri di telefono più attuali, consultare http://www.lenovo.com/think/support e fare clic su **Elenco numeri di telefono**.

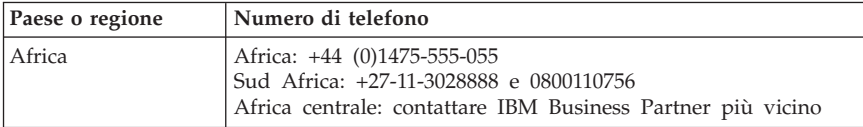

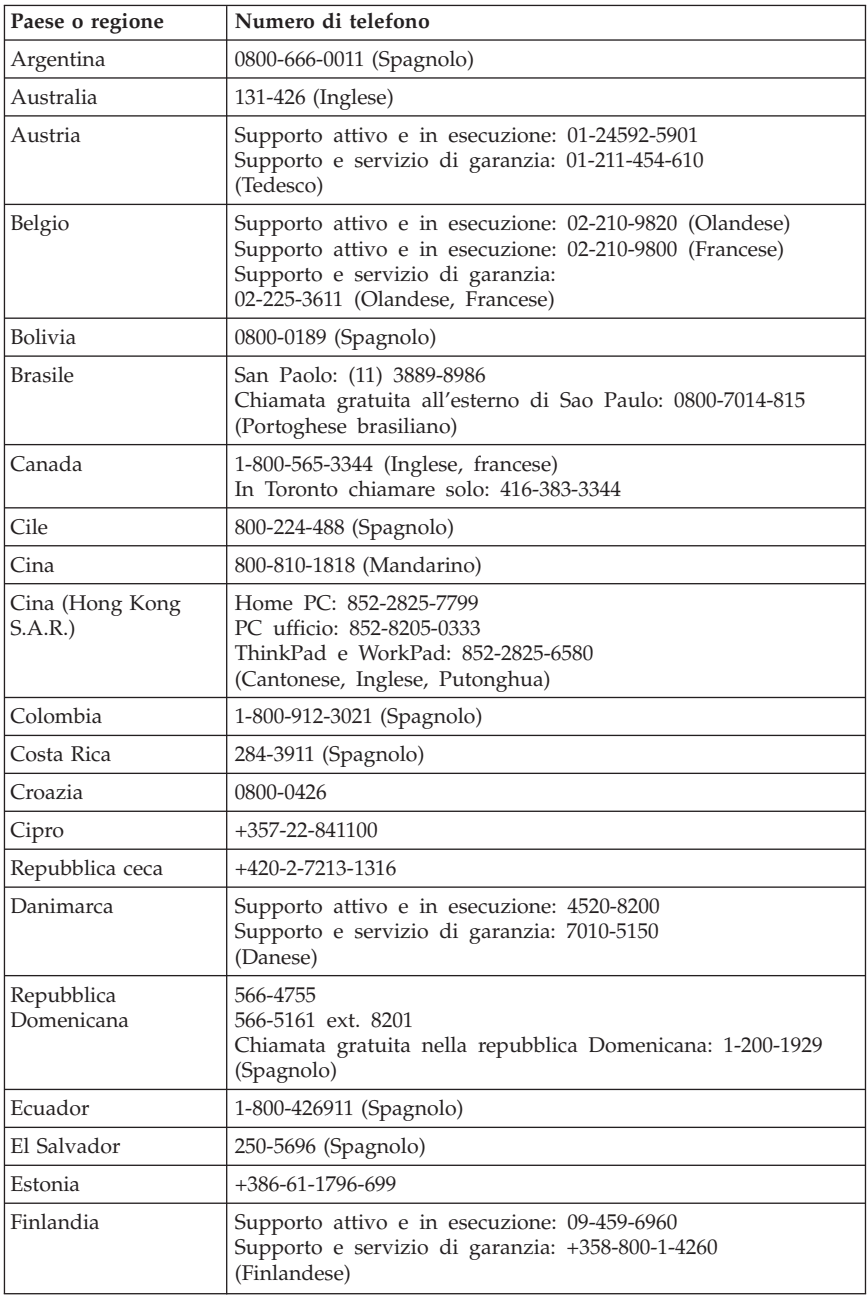

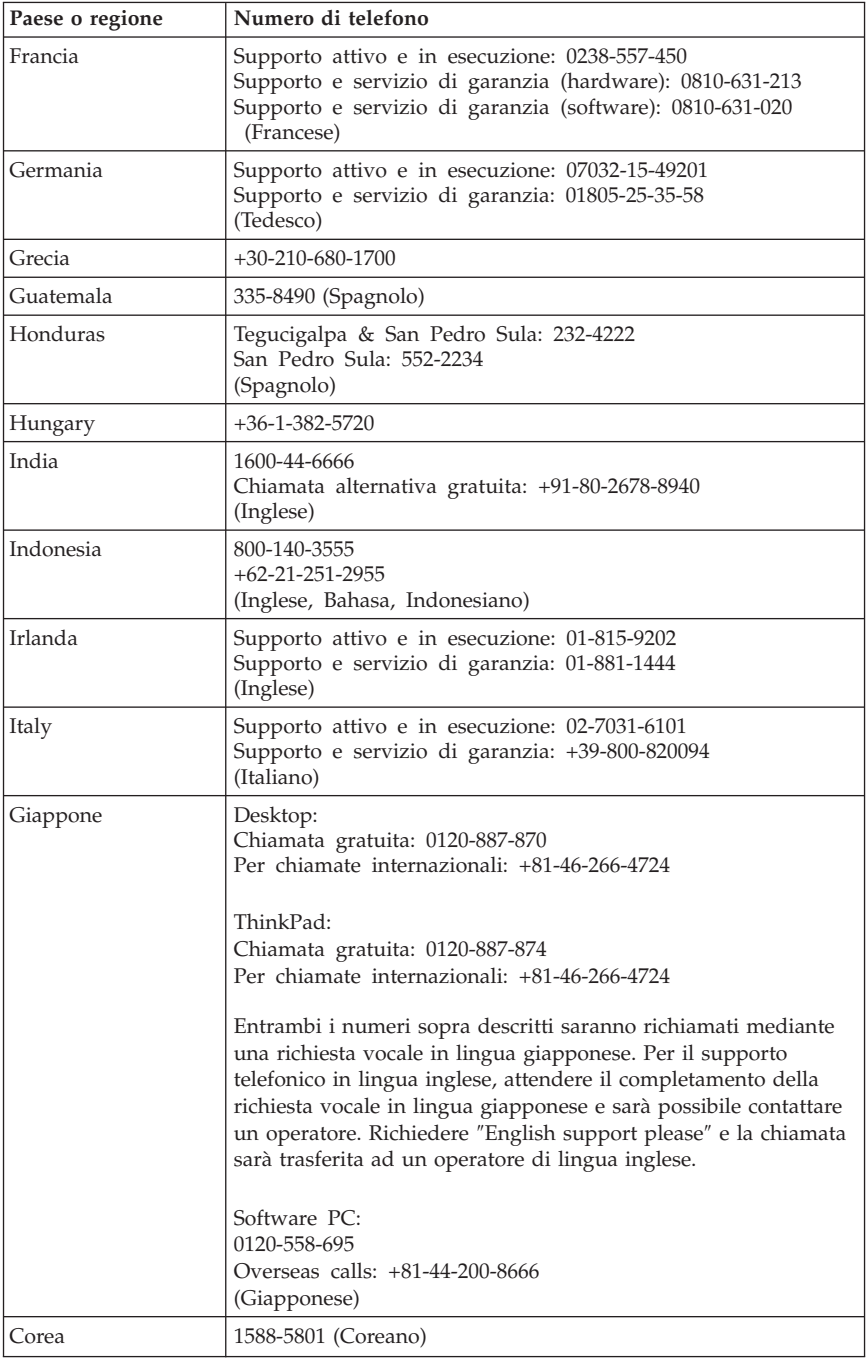

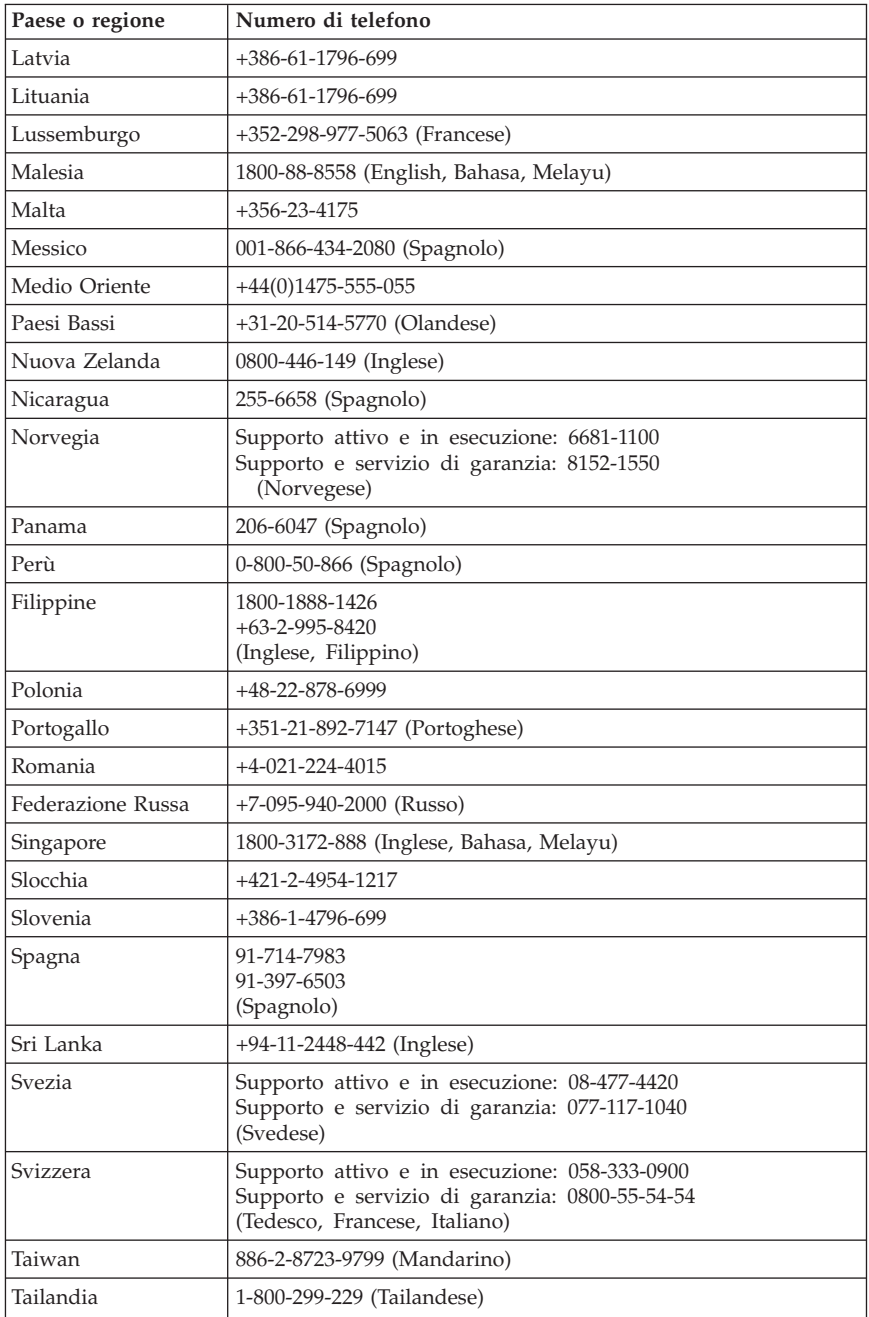

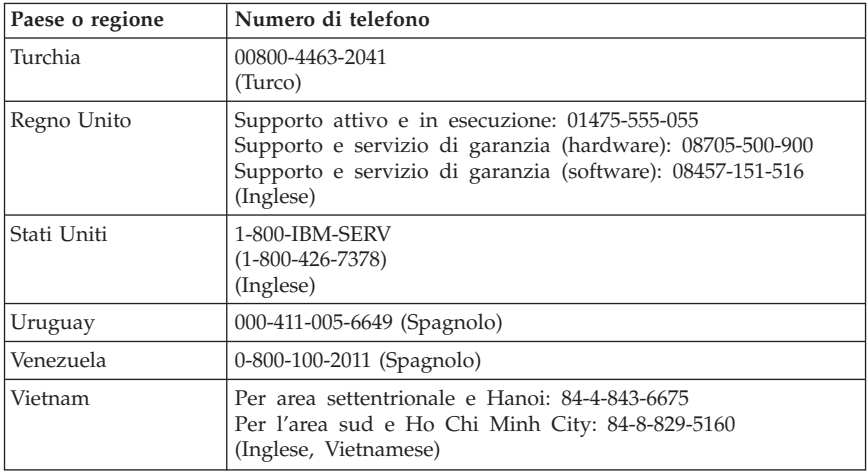

### **Guarantee supplement for Mexico**

Questa integrazione è parte della Dichiarazione di Garanzia limitata di Lenovo e sarà effettiva unicamente ed esclusivamente per i prodotti distribuiti e venduti all'interno del Messico. In caso di conflitto, si applicheranno le clausole di questa integrazione.

Tutti i programmi software pre-caricati nell'apparecchiatura avranno solo una garanzia di trenta (30) giorni per difetti di installazione dalla data dell'acquisto. Lenovo non è responsabile per le informazioni in tali programmi software e/o per qualsiasi programma software aggiuntivo installato dall'utilizzatore o dopo l'acquisto del prodotto.

I servizi non pagabili a chi fornisce la garanzia saranno addebitati all'utente finale, previa autorizzazione.

Per richiedere il servizio di garanzia, chiamare il Centro supporto dei clienti al numero 001-866-434-2080, dove sarete indirizzati al Centro di Assistenza autorizzato più vicino. Se non dovesse esistere alcun Centro di Assistenza Autorizzato nella propria città, ubicazione o entro le 70 miglia dalla propria città o ubicazione, la garanzia include qualsiasi spesa di consegna ragionevole relativa al trasporto del prodotto al Centro di Assistenza più vicino. Contattare il Centro di Assistenza Autorizzato più vicino per ottenere le necessarie autorizzazioni o informazioni relative alla consegna del prodotto e all'indirizzo della consegna.

Per ottenere un elenco dei Centri di assistenza autorizzati, visitare il sito http://www.lenovo.com/mx/es/servicios

**Prodotto da: SCI Systems de México, S.A. de C.V. Av. De la Solidaridad Iberoamericana No. 7020 Col. Club de Golf Atlas El Salto, Jalisco, México C.P. 45680, Tel. 01-800-3676900**

**Marketing by: Lenovo de México, Comercialización y Servicios, S. A. de C. V. Alfonso Nápoles Gándara No 3111 Parque Corporativo de Peña Blanca Delegación Álvaro Obregón México, D.F., México C.P. 01210, Tel. 01-800-00-325-00**

## **Appendice D. Informazioni particolari**

E' possibile che la Lenovo non offra i prodotti, i servizi o le funzioni illustrate in questo documento in tutti i paesi. Consultare il rappresentante Lenovo locale per informazioni sui prodotti e i servizi attualmente disponibili nel proprio paese. Qualsiasi riferimento a programmi, prodotti o servizi Lenovo contenuto in questa pubblicazione non significa che soltanto tali prodotti, programmi o servizi possano essere usati. In sostituzione a quelli forniti dalla Lenovo, è possibile usare prodotti, programmi o servizi funzionalmente equivalenti che non comportino violazione dei diritti di proprietà intellettuale o di altri diritti della Lenovo. E' responsabilità dell'utente valutare o verificare la possibilità di utilizzare altri prodotti, programmi o servizi non Lenovo.

Lenovo può avere brevetti o domande di brevetti in corso relativi a quanto trattato in questa pubblicazione. La fornitura di questa pubblicazione non implica la concessione di alcuna licenza su di essi. Chi desiderasse ricevere informazioni relative alle licenze può rivolgersi per iscritto a:

*Lenovo (United States), Inc. 500 Park Offices Drive, Hwy. 54 Research Triangle Park, NC 27709 U.S.A. Attention: Lenovo Director of Licensing*

LA LENOVO GROUP LTD. FORNISCE QUESTA PUBBLICAZIONE "NELLO STATO IN CUI SI TROVA" SENZA ALCUNA GARANZIA ESPLICITA O IMPLICITA, IVI INCLUSE EVENTUALI GARANZIE DI COMMERCIABILITA' ED IDONEITA' AD UNO SCOPO PARTICOLARE. Alcune giurisdizioni non consentono la rinuncia a garanzie esplicite o implicite in determinate transazioni; quindi la presente dichiarazione potrebbe essere non essere a voi applicabile.

Questa pubblicazione potrebbe contenere imprecisioni tecniche o errori tipografici. Le presenti informazioni vengono periodicamente aggiornate, tali modifiche vengono inserite nelle nuove edizioni della pubblicazione. La Lenovo si riserva il diritto di apportare miglioramenti e/o modifiche al prodotto o al programma descritto nella pubblicazione in qualsiasi momento e senza preavviso.

I prodotti descritti nel presente documento non implicano che possano essere utilizzati in impianti o in altre applicazioni di supporto delle funzioni vitali in cui il malfunzionamento può provocare danni a persone, incluso il decesso. Le informazioni contenute in questa documentazione non modificano o non influiscono sulle specifiche dei prodotti Lenovo o sulla garanzia. Nessuna parte di questa documentazione rappresenta l'espressione o una licenza implicita

fornita nel rispetto dei diritti di proprietà intellettuale o di altri diritti Lenovo. Tutte le informazioni contenute nel presente documento sono state ottenute in ambienti specifici e vengono presentate con il solo scopo illustrativo. I risultati ottenuti in altri ambienti operativi possono variare.

Lenovo potrebbe utilizzare o divulgare le informazione ricevute dagli utenti secondo le modalità ritenute appropriate senza alcun obbligo nei loro confronti.

Tutti i riferimenti a siti Web non Lenovo contenuti in questo documento sono forniti solo per consultazione. I materiali disponibili in questi siti non fanno parte di questo prodotto e l'utilizzo di questi è a discrezione dell'utente.

Qualsiasi dato sulle prestazioni qui contenuto è stato determinato in un ambiente controllato. Pertanto, i risultati ottenuti in altri ambienti operativi possono notevolmente variare. Alcune misurazioni possono essere state effettuate su sistemi del livello di sviluppo e non vi è alcuna garanzia che tali misurazioni resteranno invariate sui sistemi generalmente disponibili. Inoltre, alcune misurazioni possono essere state stimate tramite estrapolazione. I risultati reali possono variare. Gli utenti del presente documento dovranno verificare i dati applicabili per i propri ambienti specifici.

### **Informazioni particolari sull'uscita TV**

Le seguenti informazioni riguardano i modelli che dispongono di un'uscita TV preinstallata.

Questo prodotto è protetto dai brevetti negli Stati Uniti e da diritti di proprietà intellettuale della Macrovision Corporation e di altre società. L'utilizzo della tecnologia protetta di questo prodotto deve essere autorizzato dalla Macrovision Corporation ed è inteso per l'utilizzo privato e per altri utilizzi di visione limitati se non diversamente specificato mediante esplicito e preventivo consenso della Macrovision Corporation. E' proibita la retroingegnerizzazione o il disimballaggio.

#### **Marchi**

I seguenti termini sono marchi della Lenovo negli Stati Uniti e/o in altri paesi: Lenovo

**ThinkCentre** ThinkPad

I seguenti termini sono i marchi della International Business Machines Corporation negli Stati Uniti e/o in altri paesi:

1-2-3 Approach Freelance Graphics IBM Lotus Lotus FastSite Lotus Notes Lotus Organizer Passport Advantage **SmartSuite** Word Pro

Microsoft, Windows, Windows NT e il logo Windows sono marchi della Microsoft Corporation negli Stati Uniti e/o in altri paesi.

I nomi di altri prodotti, società o servizi potrebbero essere marchi o di altre società.

#### **Informazioni sulle emissioni elettromagnetiche**

Le seguenti informazioni si riferiscono ai tipi di macchine 8290, 8291, 8292, 8293, 8294, 8295, 8463, 8464, 8465, 8466, 8467, 8468, 9214, 9215, 9216, 9217, 9218, 9219.

### **Dichiarazione di conformità FCC (Federal Communications Commission)**

Quest'apparecchiatura è stata sottoposta a verifiche e trovata conforme con le limitazioni dei dispositivi digitali di classe B, secondo l'articolo 15 delle norme FCC. These limits are designed to provide reasonable protection against harmful interference in a residential installation. This equipment generates, used, and can radiate radio frequency energy and, if not installed and used in accordance with the instructions, may cause harmful interference to radio communications. However, there is no guarantee the interference will not occur in a particular installation. If this equipment does cause harmful interference to radio or television reception, which can be determined by turning the equipment off and on, the user is encouraged to try to correct the interference by one or more of the following measures:

- Reorient or relocate the receiving antenna.
- Increase the separation between the equipment and receiver.
- v Connect the equipment into an outlet on a circuit different from that to which the receiver is connected.
- Consult an authorized dealer or service representative for help.

Lenovo is not responsible for any radio or television interference caused by using other than recommended cables or connectors or by unauthorized changes or modifications to this equipment. Unauthorized changes or modifications could void the user's authority to operate the equipment.

Questo prodotto è conforme alle norme FCCT Part 15. Operation is subject to the following two conditions: (1) this device may not cause harmful interference, and (2) this device must accept any interference received, including interference that may cause undesired operation.

Responsible party: Lenovo (United States) Inc. One Manhattanville Road Purchase, New York 10577 Telephone: (919) 254-0532

Tested To Comply With FCC Standards FOR HOME OR OFFICE USE

## **Dichiarazione di conformità industriale delle emissioni di Classe B per il Canada**

This Class B digital apparatus complies with Canadian ICES-003.

### **Dichiarazione di conformità per la comunità europea**

Questo prodotto è conforme ai requisiti di protezione della direttiva dell'Unione Europea 89/336/EEC sulle norme degli Stati membri relative alla compatibilità elettromagnetica. Lenovo non accetta alcuna responsabilità per gli errori derivanti dall'osservazione dei requisiti di protezione risultanti da eventuali modifiche non consigliate del prodotto, compreso l'inserimento di schede opzionali di altri costruttori.

Questo prodotto soddisfa i limiti di emissione della norma EN 55022 Classe B. Le limitazioni per le apparecchiature di classe B sono tese a una protezione adeguata, in ambienti tipici residenziali, contro le interferenze con i dispositivi di comunicazione.

### **Federal Communications Commission (FCC) and telephone company requirements**

1. This device complies with Part 68 of the FCC rules. A label is affixed to the device that contains, among other things, the FCC registration number, USOC, and Ringer Equivalency Number (REN) for this equipment. If these numbers are requested, provide this information to your telephone company.

- **Nota:** If the device is an internal modem, a second FCC registration label is also provided. You may attach the label to the exterior of the computer in which you install the Lenovo modem, or you may attach the label to the external DAA, if you have one. Place the label in a location that is easily accessible, should you need to provide the label information to the telephone company.
- 2. Il numero REN è utile a determinare la quantità di dispositivi che è possibile collegare alla linea telefonica e consente a tali dispositivi di ricevere le chiamate in arrivo sul proprio numero telefonico. In most, but not all areas, the sum of the RENs of all devices should not exceed five (5). To be certain of the number of devices you may connect to your line, as determined by the REN, you should call your local telephone company to determine the maximum REN for your calling area.
- 3. If the device causes harm to the telephone network, the telephone company may discontinue your service temporarily. If possible, they will notify you in advance; if advance notice is not practical, you will be notified as soon as possible. You will be advised of your right to file a complaint with the FCC.
- 4. La società telefonica potrebbe effettuare modifiche ai propri servizi, apparecchiature, operazioni o procedure che potrebbero influire sul corretto funzionamento dell'apparecchiatura utilizzata. If they do, you will be given advance notice to give you an opportunity to maintain uninterrupted service.
- 5. If you experience trouble with this product, contact your authorized reseller or call the Customer Support Center. In the United States, call **1-800-426-7378**. In Canada, call **1-800-565-3344**. You may be required to present proof of purchase.

The telephone company may ask you to disconnect the device from the network until the problem has been corrected, or until you are sure the device is not malfunctioning.

- 6. No customer repairs are possible to the device. If you experience trouble with the device, contact your Authorized Reseller or see the Diagnostics section of this manual for information.
- 7. This device may not be used on coin service provided by the telephone company. Il collegamento alle linee telefoniche è soggetto alle tariffe dello stato. Contact your state public utility commission or corporation commission for information.
- 8. When ordering network interface (NI) service from the local Exchange Carrier, specify service arrangement USOC RJ11C.

### **Canadian Department of Communications certification label**

**NOTICE:** The Industry Canada label identifies certified equipment. This certification means that the equipment meets telecommunications network protective, operational and safety requirements as prescribed in the appropriate Terminal Equipment Technical Requirements documents. The Department does not guarantee the equipment will operate to the user's satisfaction.

Before installing this equipment, users should ensure that it is permissible to be connected to the facilities of the local telecommunications company. The equipment must also be installed using an acceptable method of connection. The customer should be aware that compliance with the above conditions may not prevent degradation of service in some situations. .\* Repairs to certified equipment should be coordinated .\* by a representative designated by .\* the supplier. Any repairs or alterations made by the user to this equipment, or equipment malfunctions, may give the telecommunications company cause to request the user to disconnect the equipment.

Users should ensure for their own protection that the electrical ground connections of the power utility, telephone lines, and internal metallic water pipe system, if present, are connected together. This precaution may be particularly important in rural areas.

**Caution:** Users should not attempt to make such connections themselves, but should contact the appropriate electric inspection authority, or electrician, as appropriate.

**NOTICE:** The Ringer Equivalence Number (REN) assigned to each terminal device provides an indication of the maximum number of terminals allowed to be connected to a telephone interface. .\* The termination on an .\* interface may consist of any combination .\* of devices subject only to the requirement .\* that the sum of the Ringer Equivalence .\* Numbers of all the devices does not exceed 5.

### **Informazioni relative ai cavi di alimentazione**

Per la sicurezza dell'utente, la Lenovo fornisce un cavo di alimentazione con spina munita di terra di sicurezza da utilizzare con questo prodotto. Per evitare pericolose scosse elettriche, utilizzare sempre il cavo di alimentazione e la spina con una presa di corrente munita di alveolo correttamente collegato alla terra di protezione.

I cavi di alimentazione forniti dalla Lenovo utilizzati negli Stati Uniti e in Canada sono accettati dai laboratori UL (Underwriter's Laboratories) e certificati dall'associazione CSA (Canadian Standards Association).

Per unità che devono funzionare a 115 volt: Utilizzare cavi di alimentazione approvati dai laboratori UL e certificati dalla CSA, con AWG 18 (minimo), di tipo SVT o SJT, con cavo a tre conduttori, di lunghezza massima di circa 4,5 metri con lama a tandem, con spina dotata di messa a terra da 15 Amp e 125 volt.

Per unità che devono funzionare a 230 volt (U.S.A): Utilizzare cavi di alimentazione approvati dai laboratori UL e certificati dalla CSA, con AWG 18 (minimo), di tipo SVT o SJT,con cavo a tre conduttori, di lunghezza massima di circa 4,5 metri con lama a tandem, con spina dotata di messa a terra da 15 Amp e 250 volt.

Per unità che devono funzionare a 230 volt (in nazioni diverse dagli Stati Uniti): Utilizzare un cavo con una spina munita di spinotto di terra. Il cavo deve essere conforme alle norme di sicurezza relative al paese in cui l'apparecchiatura viene installata.

I cavi di alimentazione forniti dalla Lenovo per un paese specifico sono reperibili solo in quel paese:

Per le unità funzionanti in Danimarca: utilizzare un cavo con una presa munita di messa a terra. Il cavo deve essere conforme alle norme di sicurezza relative al paese in cui l'apparecchiatura viene installata.

Per le unità funzionanti in Norvegia, Svezia, Finlandia: utilizzare un cavo con una presa a due fili. Il cavo deve essere conforme alle norme di sicurezza relative al paese in cui l'apparecchiatura viene installata.

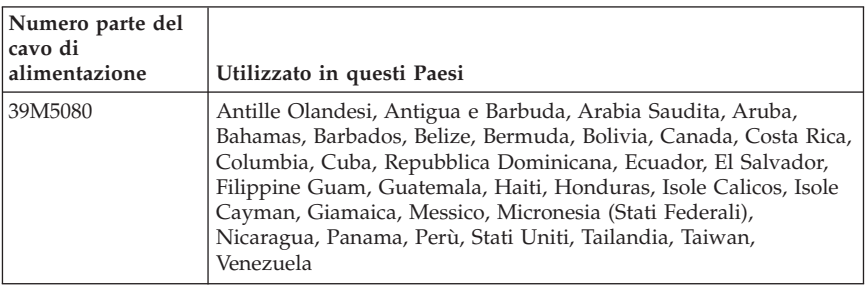

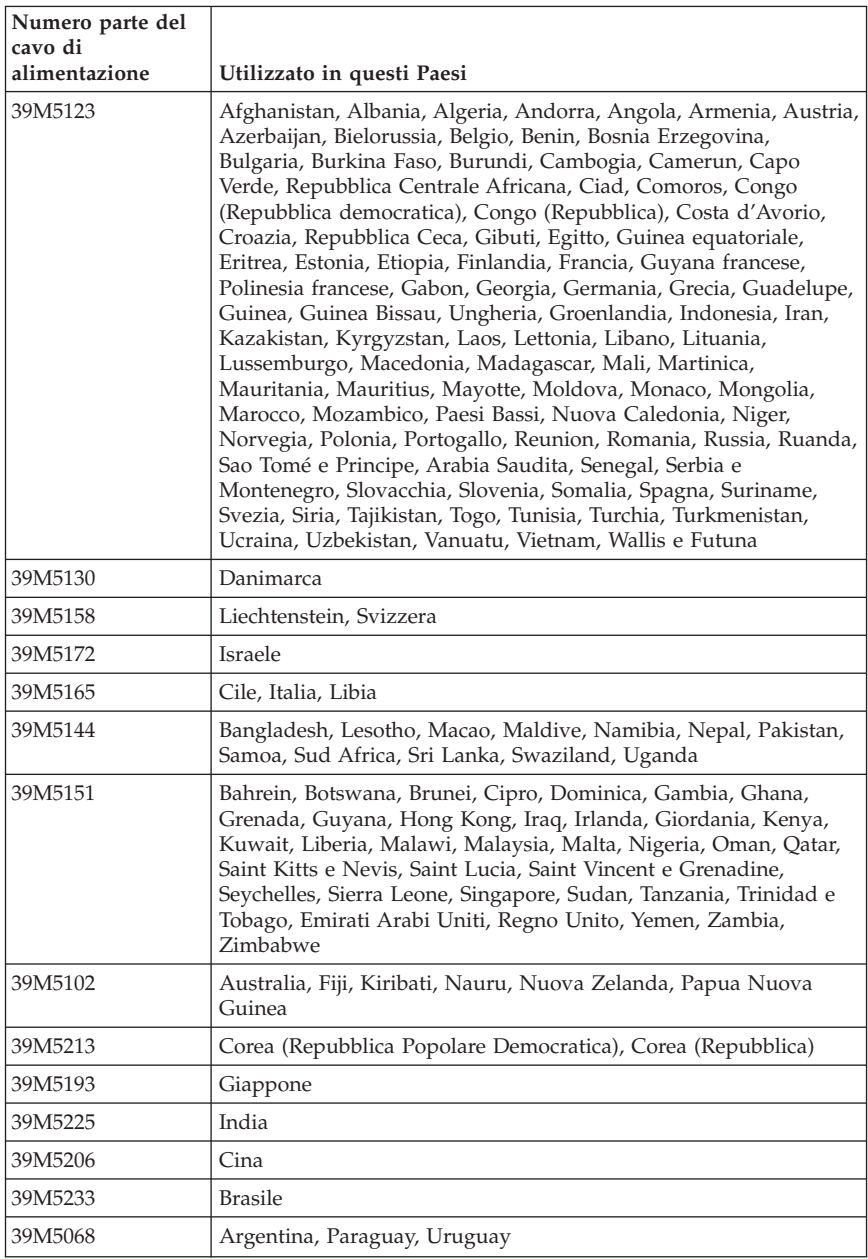

# **Informazioni sui cavi PVC (Polyvinyl Chloride)**

**AVVERTENZA:** maneggiare i cavi di questo prodotto o quelli degli accessori forniti con questo prodotto potrebbe causare il cancro, difetti di nascita o altre malattie legate alla riproduzione, a causa dell'esposizione a un componente chimico noto in California.

### **Avviso su WEEE (waste electrical and electronic equipment)**

Il marchio WEEE è valido solo per paesi della Comunità europea e per la Norvegia.

I dispositivi sono etichettati in base alle Direttiva Europea 2002/96/EC relativa a WEEE (waste electrical and electronic equipment). Tale Direttiva determina la struttura per la restituzione e il riciclaggio dei dispositivi utilizzati in base a quanto stabilito dall'Unione europea. Questo contrassegno viene applicato a diversi prodotti per indicare che il prodotto non deve essere gettato via ma deve essere smaltito in base a quanto riportato nella Direttiva.

Gli utenti (electrical and electronic equipment) con marchio WEEE per Annex IV della Direttiva WEEE non devono eliminare l'EEE come normale rifiuto urbano, ma devono utilizzare la struttura di raccolta indicata per la restituzione, il riciclo e il recupero di WEEE e ridurre gli effetti potenziali di EEE sull'ambiente e sulla salute dell'operatore dovuti alla presenza di sostanze tossiche.

Per ulteriori informazioni su WEEE, visitare il sito: http://www.lenovo.com/lenovo/environment.

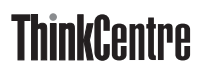

Numero parte: 41T3116

Printed in Denmark by IBM Danmark A/S

(1P) P/N: 41T3116

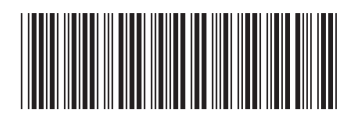